# **DIVA T/A ISDN Modem Reference Guide**

### **Fourth Edition (July 1998)****206-193-04**

DIVA T/A ISDN Modem is a trademark of Eicon Technology Corporation.

Microsoft, Windows, and Windows NT are registered trademarks of Microsoft Corporation.

CompuServe is a registered trademark of CompuServe Incorporated.

Hayes is a registered trademark of Hayes Microcomputer Products, Inc.

Changes are periodically made to the information herein; these changes will be incorporated into new editions of the publication. Eicon Technology may make improvements and/or changes in the products and/or programs described in this publication at any time.

A Product Comment Form is provided at the back of this publication. If the form has been removed, address your comments to: Eicon Technology Corporation, Attn.: Corporate Publications, 9800 Cavendish Blvd., Montreal, Quebec, Canada H4M 2V9. Eicon Technology may use or distribute whatever information you supply in any way it believes appropriate without incurring any obligations to you.

Copyright © 1998 Eicon Technology Corporation. All rights reserved, including those to reproduce this publication or parts thereof in any form without permission in writing from Eicon Technology Corporation.

# **Table of Contents**

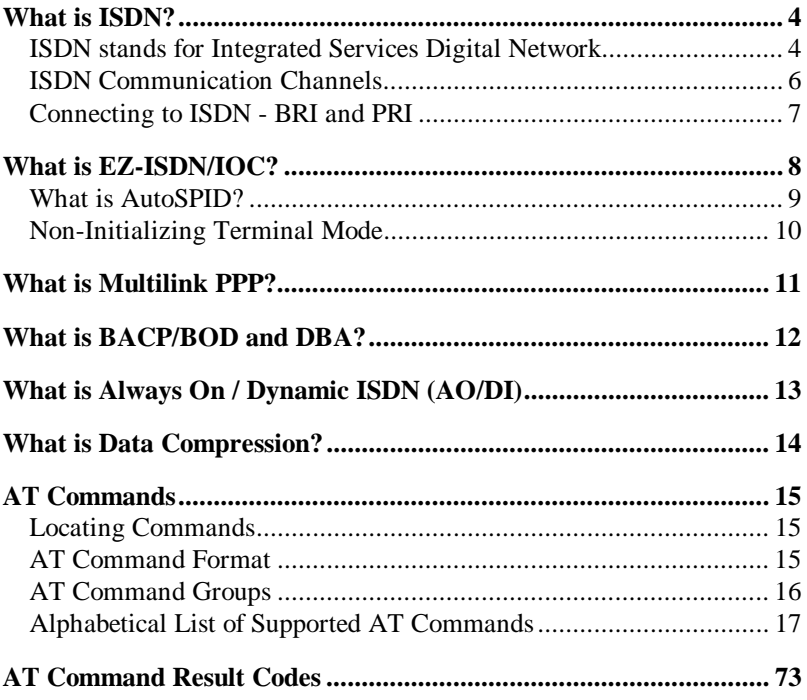

# **What is ISDN?**

While you've heard of ISDN, there's a good chance you're unsure whether you need it - or even what, exactly, it is. Even though ISDN is globally available, it's so new that understanding it may require a little investigation.

In simple terms, ISDN is a replacement for plain old telephone service, which was never designed to meet the needs of the information age. ISDN uses the same wiring that currently serves homes and businesses. You get ISDN service from the same companies who provide telephone service, and you use it to connect telephones, computers, and fax machines. The difference is that you get much faster, much more dependable connections for voice, data, fax, and even video - all through a single line. There is no other technology that comes close to delivering such communications benefits today.

International ISDN standards were established about 10 years ago. Since then, telephone companies throughout the world have raced to upgrade their equipment to ISDN standards. As ISDN service availability has spread, many millions of computer users have turned to ISDN, and new users are coming on board even faster.

### **ISDN stands for Integrated Services Digital Network**

"**Integrated Services**" refers to ISDN's ability to deliver two simultaneous connections, in any combination of data, voice, video, and fax, over a single line. Multiple devices can be attached to the line, and used as needed. That means an ISDN line can take care of most people's complete communications needs, without forcing the purchase of multiple analog phone lines at a much higher transmission rate.

The "**Digital**" in ISDN refers to its purely digital transmission, as opposed to the analog transmission of plain old telephone service. If you're using a modem for Internet access at this moment, your Internet service provider's modem has converted this site's digital content to analog signals before sending it to you, and your modem converts those signals back to digital when receiving (the same thing happens with every keystroke and mouse click you transmit). When you connect with ISDN, there is no analog conversion. ISDN transmits data digitally, resulting in a very clear transmission quality. There is none of the static and noise of analog transmissions that can slow transmission speed.

"**Network**" refers to the fact that ISDN is not simply a point-to-point solution like a leased line. ISDN networks extend from the local telephone exchange to the remote user and include all of the telecommunications and switching equipment in between. When you have ISDN, you can make connections throughout the world to other ISDN equipment. If your ISDN equipment includes analog capabilities, you can also connect to analog modems, fax machines, and telephones, even though they may be connected to plain old telephone service.

### **Benefits**

While ISDN accommodates telephones and fax machines, its most popular advantage is in computer applications. You can plug an ISDN adapter into a phone jack, like you would an analog modem, and get a much faster connection with no "line noise."

The most common ISDN service, Basic Rate Interface (BRI), provides two 64 Kbps channels per line. When the two channels are bonded in a single connection, you get a speed of 128 Kbps, which is about four times the actual top speed of the fastest analog modems. Compression can increase throughput to around 250 Kbps.

Telecommuters, for example, benefit immensely from ISDN. Whether you access the corporate LAN in the evenings or maintain a full-time, remote home office, ISDN is the next best thing to being there. Email, database access, and file transfers improve dramatically, making it seem like you're locally attached to the LAN.

Internet access is another great application for ISDN. Compared with even the fastest modem access, ISDN makes Web graphics appear almost immediately, and can reduce download times by over 75%. ISDN can even provide advantages over shared, higher-bandwidth office connections; PC Magazine advises that an ISDN connection can deliver better performance than a T1 shared among users on a LAN. And in many markets, it's actually cheaper than an isolated analog business line.

Such large-scale file transfer applications as medical imaging, insurance and law enforcement imaging, and the preparation of printed materials are additional arenas where ISDN proves highly beneficial. With the dramatic reduction in file transfer time, ISDN makes even multi-megabyte files available to recipients within minutes, not hours.

Videoconferencing is an emerging ISDN application that's growing fast in popularity and ISDN is currently the only practical way of making it happen.

### **ISDN Communication Channels**

In the ISDN interface, a number of communication channels are carried over a digital line. These communication channels can vary by the type of information they transmit and by the transmission speed they support. The number and type of channels used may vary.

The communication channels can be of the following types:

B-Channel - 64 Kbps

D-Channel - 16 or 64 Kbps

H-Channel - 384, 1536, or 1920 Kbps (not yet commercially available)

Different combinations of these channels are used to support different types of usage (e.g., basic, primary and broadband).

### **B-Channel**

The B-channel is a user (bearer) channel that carries a subscriber's digital traffic (e.g. digitized video, voice, audio, or digital data, or perhaps a mixture). The bandwidth of this channel is 64 Kbps. The control signals used to set up the connection, however, are not sent over the B-channel. The call establishment is done on the D-channel using common-channel signaling. This concept will be discussed shortly.

Two kinds of connections can be established over a B-channel:

- Circuit-Switched
- Packet-Switched

**Circuit-switched** connections are ideal for voice traffic for several reasons. Voice data is "delay-sensitive", meaning that it must not be delayed, and that it must be received in the order in which it was transmitted. There is a call set-up time that is characteristic of circuitswitched connections. This time lag is quite acceptable when measured against the length of a typical telephone call.

In a **packet-switched** data network or PSDN, data to be transmitted is broken up into individual units called **packets** that are then routed from sender to receiver. The sender/receiver can be any type of terminal, printer, computer or other device that supports an interface to the network.

### **D-Channel**

The primary function of the D-channel is to carry common-channel signaling information to manage and control circuit-switched calls on B-channels.

The D-channel can also be used for packet-switching or low-speed telemetry when it is not involved in control signaling. Message signaling takes priority over data packet-switching.

The D-channel functions at 16 Kbps for Basic Rate Interface or 64 Kbps for Primary Rate Interface. The speed is dependent on the enduser's interface.

### **H-Channel**

The H-channel is used for high-speed user data traffic at bit rates higher than 64Kbps. Examples of services which require these higher rates are: fast facsimile, teleconferencing, and video. An H-channel user can subdivide the channel using TDM to meet specific requirements.

### **Connecting to ISDN - BRI and PRI**

There are two types of access interfaces to the ISDN: Basic Rate Access (also referred to as Basic Rate Interface (BRI)) and Primary Rate Access (also referred to as Primary Rate Interface (PRI)).

### **Basic Rate Access**

Basic Rate Interface or Access consists of two B-channels operating at 64 Kbps and one D-channel operating at 16 Kbps. It is also commonly referred to as 2B+D.

### **Primary Rate Access**

The primary rate interface is designed for users with large capacity requirements.

There is no single transmission rate defined for primary rate access. In North America and Japan, for example, primary rate interface is based upon the T1 rate (defined in detail shortly) of 1.544 Mbps. In Europe, by comparison, the rate is 2.048 Mbps.

# **What is EZ-ISDN/IOC?**

### *(North America only)*

We highly recommend that you use our toll free ISDN ordering service to make sure you get the correct ISDN line the first time. The service is free to our customers. Dial 1-888-800-DIVA.

*EZ*-ISDN / IOC simplifies the ordering of your ISDN line. It lets you use simple codes to order pre-configured packages of ISDN features and services.

The North American ISDN User's Forum (NIUF) and Local Exchange Carriers (LEC) administer the assignment of codes. Bellcore administers the National ISDN Ordering Code (IOC) process.

We recommend the use of the following ISDN Ordering codes:

- **IOC "S"** offers basic voice/data features without the advanced calling features described below. If you select this option, make sure to get Additional Call (ACO). ACO is required for Call Bumping (also known as Dynamic Bandwidth Allocation--DBA) and Call Waiting to work correctly. **IOC "S1"** includes ACO, however it is not supported everywhere.
- *EZ***-ISDN 1** (or IOC: "U") adds voice/data to both B-channels. The Advanced calling features such as Call Conference, Call transfer, etc., are only available on one B-channel.
- *EZ***-ISDN 1A** (or IOC: "V") adds VoiceMail to *EZ***-ISDN 1**.
- **EZ-ISDN 3 or 3A.** For the latest information on ordering Always On/Dynamic ISDN (AO/DI), please refer to www.isdnzone.com.

ACO is required for Call Bumping(DBA) and Call Waiting to work correctly. Calling Features are additional functions (such as Call Forwarding, 3-way Call) available on DIVA T/A models equipped with analog device ports.

*Note: If you want to use DIVA T/A's Calling Features, ask your ISDN service provider for the values of the Feature Keys. You need these values to ensure the DIVA T/A has full access to the features.*

### **What is AutoSPID?**

### *(North America only)*

AutoSPID is a new National ISDN protocol feature which enables the DIVA T/A to download a list of Service Profile Identifiers (SPIDs), Directory Number and Call Type information from the ISDN line, and to determine whether the SPIDs are currently initialized by other devices.

*Note: Check with your ISDN service provider to determine if they support the AutoSPID feature.*

This feature effectively eliminates the need for you to configure any ISDN parameters.

AutoSPID works in the following manner:

- If there are no SPIDs configured, then AutoSPID attempts to determine and then assign SPIDs and DNs to the location designated to store the AutoSPID parameters.
- If AutoSPID fails to detect the SPIDs, try entering the DNs (in a 10 digit format) and the DIVA T/A will attempt to perform generic SPID guessing.
- Unless the SPIDs and DNs are configured correctly, whether through AutoSPID, SPID guessing, or configured manually, ISDN will fail to initialize (the D-LED will flash).

The only way to use the DIVA T/A without entering SPIDs, is to configure the ISDN numbers for Non-Initializing Terminal mode.

### **Non-Initializing Terminal Mode**

### *(North America only)*

Non-Initializing Terminal (NIT) mode is a new National ISDN protocol feature which enables the DIVA T/A to operate without SPIDs. Your ISDN provider must support NIT mode to be able to use it.

To configure the DIVA T/A for Non-Initializing Terminal mode, deselect the SPID checkbox in the Windows Configuration Tool, or specify Yes for the Non-Initializing parameter in the VT-100 Configuration Tool.

*Note: Check with your ISDN service provider to determine if they support Non-Initializing Terminal mode.*

# **What is Multilink PPP?**

Multilink PPP combines two 64 Kbps ISDN channels to provide a maximum transmission speed of 128 Kbps.

The DIVA T/A serves as an intermediary between its host workstation and the remote device to which data is being transmitted. All the protocol processing required for the negotiation of a Multilink PPP connection is performed on the DIVA T/A itself. The PC forwards asynchronous PPP packets to the DIVA T/A which, in turn, converts the packets for synchronous transmission and negotiates the various authentications required to establish the Multilink PPP connection with the target system over ISDN lines. This allows for the more efficient use of the ISDN line without requiring any changes to the PPP stack currently loaded on your PC.

DIVA T/A supports COM port rates of up to 230.4 kbps. However, some computer COM ports are limited to 115.2 kbps. If you want to use your DIVA T/A at its maximum speed, install a "fast COM port" card (UART 16650 based).

## **What is BACP/BOD and DBA? BACP/BOD**

DIVA T/A supports the Bandwidth Allocation Control Protocol (BACP) and Bandwidth on Demand (BOD). These two features combine to allow the DIVA T/A to establish multilink sessions that provide larger amounts of bandwidth than that offered over a single dialup channel. Such multilink sessions are established according to procedures defined in the Internet Engineering Task Force (IETF) PPP Multilink specification (RFC 1717).

BACP/BOD works by informing the DIVA T/A which dial-in ports are presently available for a multilink session. It allows the answering location to reserve those ports for the calling party and provides the calling party with the telephone numbers of those ports.

BACP/BOD also allows a user at the calling location to establish a multilink session by knowing only one telephone number instead of all the numbers to be dialed for the full session. With BACP/BOD, the answering location provides the calling location with a list of the remaining telephone numbers to be used for the connection, and the additional channels are dialed by the calling equipment transparently to the user. This effectively raises a 64 kbps connection into a 128 kbps connection.

BACP/BOD also decides whether the second B-channel is required or not. When bandwidth demand goes up, the second B-channel can automatically be established, and conversely, when bandwidth demand goes down, the second B-channel can be dropped. The primary advantage, therefore, is a reduction of dial up charges; the second B-channel is only used (and hence paid for) when required.

### **DBA**

DIVA T/A also supports Dynamic Bandwidth Allocation (DBA), known also as Call Bumping. DBA automatically drops one Bchannel to allow an incoming or outgoing telephone, fax or modem call. When the voice call is over, DBA automatically re-establishes the multilink session by reconnecting the second B-channel, if the throughput requires it.

It is recommended that you use DBA with BACP/BOD so that you can have greater flexibility when using the DIVA T/A.

*Note: If an analog device is used on the server side of the connection, DBA will not restore a channel that has been bumped.*

# **What is Always On / Dynamic ISDN (AO/DI)**

AO/DI is only available if you have subscribed to it, your ISDN service provider supports it, and you are using Multilink PPP.

AO/DI uses the ISDN D-channel X-25 packet service to maintain an "always on" connection between you and your Service Provider. Low bandwidth requirements can be met using this constant connection, such as sending and receiving e-mail, credit card verification, etc.

If additional bandwidth is required, for example, to download a large file, AO/DI, in conjunction with Bandwidth on Demand (BOD), automatically adds B-channels of 64 Kbps each, for a total of 128 Kbps speed when both B-channels are in use. When the additional bandwidth is no longer required, one or both B-channels are dropped, leaving the D-channel connection in place.

AO/DI enhances ISDN use in a number of ways:

- AO/DI can quickly and automatically adjust to the voice and data needs of end-users. For example, if both B-channels are bonded in a data connection, and an incoming call is received, one of the B-channels is automatically freed up for the telephone call. If a fax call also comes in, the remaining B-channel may be allocated to the fax call. The data connection continues on the D-channel until a B-channel is available, if needed.
- As B-channels are invoked only when additional bandwidth is needed, connection costs are significantly reduced.

# **What is Data Compression?**

To establish communications over a PPP link, each end of the connection must first send packets to configure and test the data link. After the link has been established, optional facilities may be negotiated as needed. One such facility is data compression. A wide variety of compression methods may be negotiated, although typically only one method is used for both directions of the link.

Data compression is a process where the effective throughput is increased by encoding data in such a way that fewer bits are required to represent it. For example, a text file might be compressed by representing common words with single characters; thus if the word "the" is represented by the character " $@$ ", it will be transmitted three times faster. Popular compression algorithms typically reduce the size of the data by 50%, effectively doubling the rate at which it is transmitted.

The Compression Control Protocol (CCP) works with MLPPP and is responsible for configuring, enabling, and disabling data compression algorithms on both ends of the point-to-point link. PC Compression negotiation takes precedence over the DIVA T/A negotiation for performance considerations (for example, the PC compression may reduce the number of bytes that go through the serial interface, the PC has the quicker CPU, etc.). The DIVA T/A compression negotiation, however, will assume control should no compression be detected or the initial negotiation fail. No user configuration is required to enable the DIVA T/A's compression functionality.

Compression algorithms currently supported by the DIVA T/A include Stacker LZS (Hi/fn), MPPC (Microsoft), and Ascend.

# **AT Commands**

This section contains a description of all AT Commands relevant to DIVA T/A.

### **Locating Commands**

To make it easier for you to locate a command, this guide has organized commands in two ways.

AT Commands are grouped into several categories. Use the table in the section AT Command Groups on page 16 to locate the relevant category.

An alphabetical list of commands is also available. It is found in the section Alphabetical List of Supported AT Commands on page 17.

### **AT Command Format**

When issuing AT commands, you must abide by the following syntax conventions:

- A command line consists of a prefix, body, and terminator. Each command line must begin with "AT" (except A/).
- AT commands must be terminated by a carriage return (except A/).
- Commands entered in upper or lower case are accepted.
- The body is a string of commands restricted to printable ASCII characters (032 - 126).
- Space (ASCII 032) and control characters other than CR (ASCII 013) and BS (ASCII 010) in the command string are ignored.
- A command line may be aborted by entering  $\langle$  Ctrl-x  $\rangle$  (ASCII 024).
- The default terminator is the ASCII <CR> character. Characters that precede the AT prefix are ignored. This is programmable through S-Register 3.
- The DIVA T/A recognizes the backspace character for editing. When echo is enabled, a backspace or delete is echoed as a backspace character followed by a space character, and another backspace. The code used for the backspace character is programmable through register S5. Values equal to 0 or greater than 32, or the carriage return character value, cannot be used for the backspace character.

#### *AT Command Format—Continued*

- The AT sequence may be followed by any command. Exceptions are: ATZ (reset), ATD (dial), ATA (answer), AT>H (help), and AT@MENU which cannot be followed by other commands on the same command line.
- Execution of commands ATD and ATA, either as a result of a direct command or a re-execute command, will be aborted if another character is entered before completion of the handshake.
- The maximum number of characters on any command line is 80 (including "A" and "T").
- If a syntax error is found in a command, the remainder of the line will be ignored and an ERROR code will be returned.
- Missing decimal parameters (*n*) are assumed as 0.
- Most commands entered with parameters out of range will not be accepted and the ERROR response will be returned to the DTE.
- The next command will only be accepted by the DIVA T/A once the previous command has been fully executed.

### **AT Command Groups**

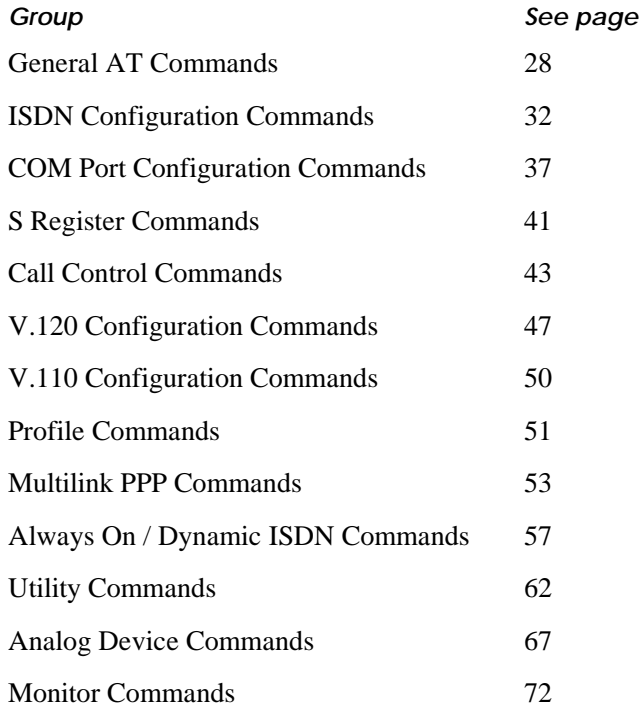

### **Alphabetical List of Supported AT Commands**

The following table summarizes the AT Commands supported by the DIVA T/A. Go to the specified page number for more information.

*Note: Static parameters are preceded by an asterisk " \*". Changes made to static parameters do not take effect immediately (this contrasts with "dynamic" parameters where the changes take effect the moment they are made). To implement a change to a static parameter, use the AT&Wn command; the changes will be implemented when you restart your system.*

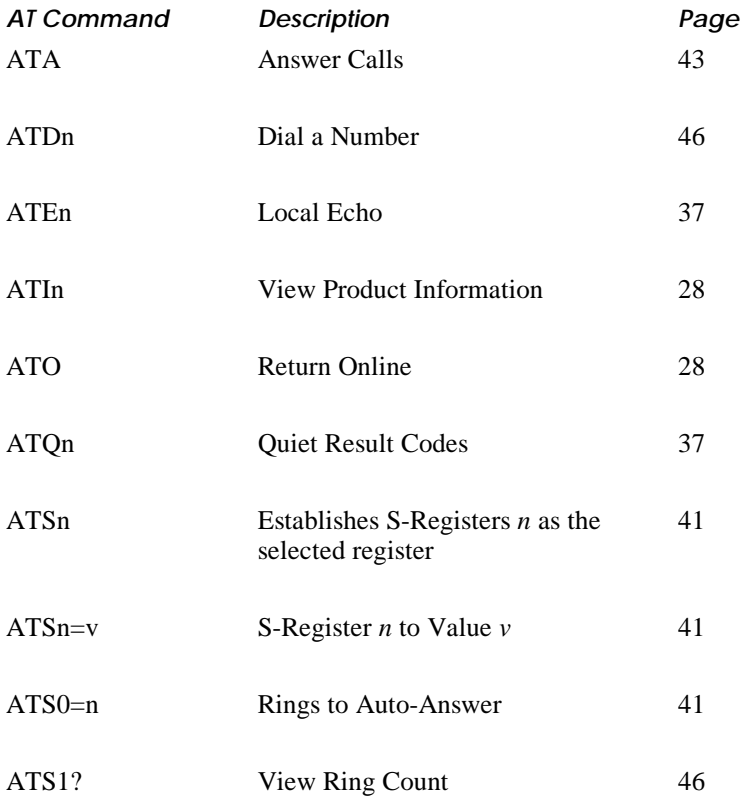

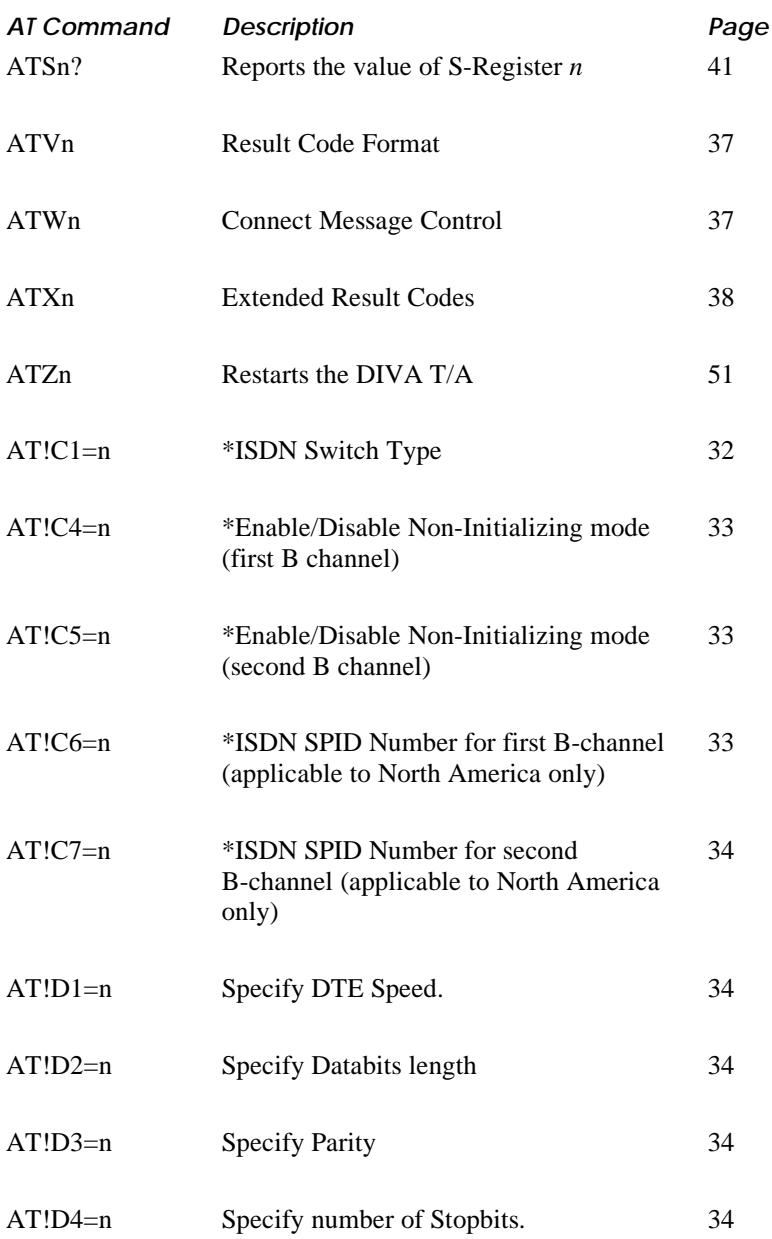

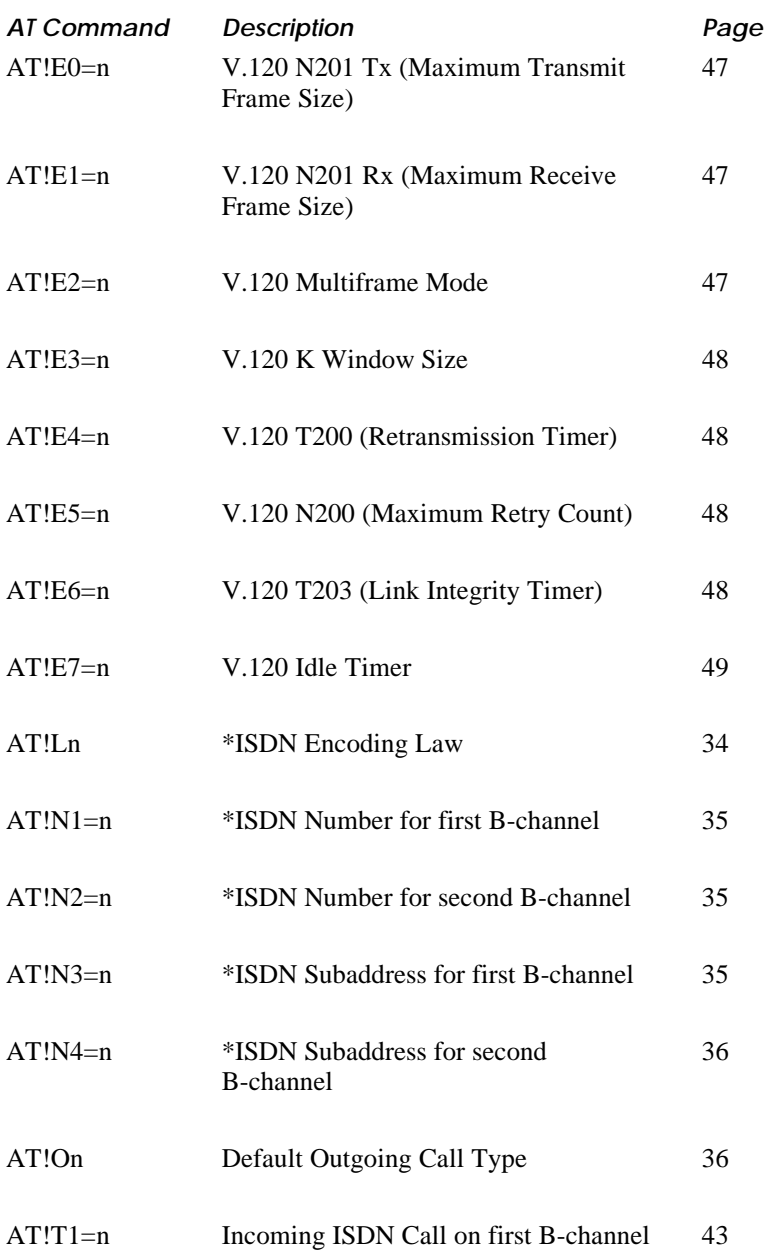

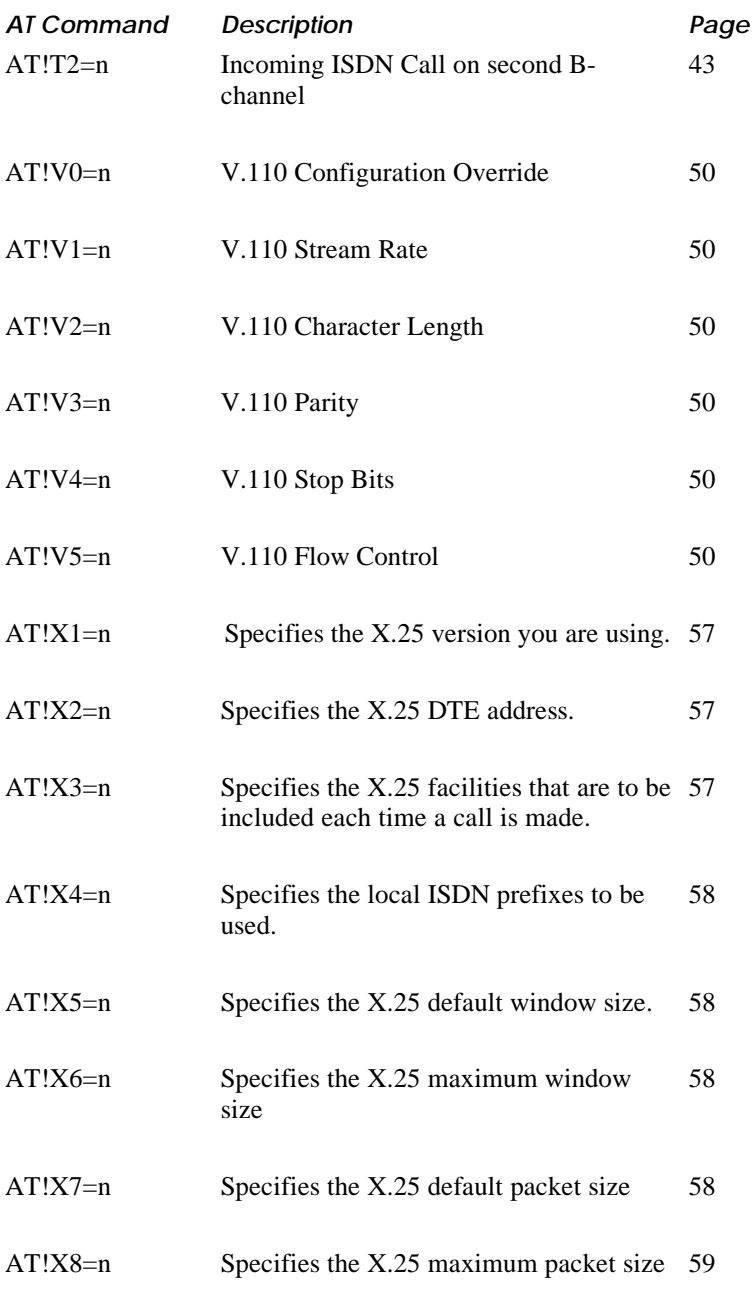

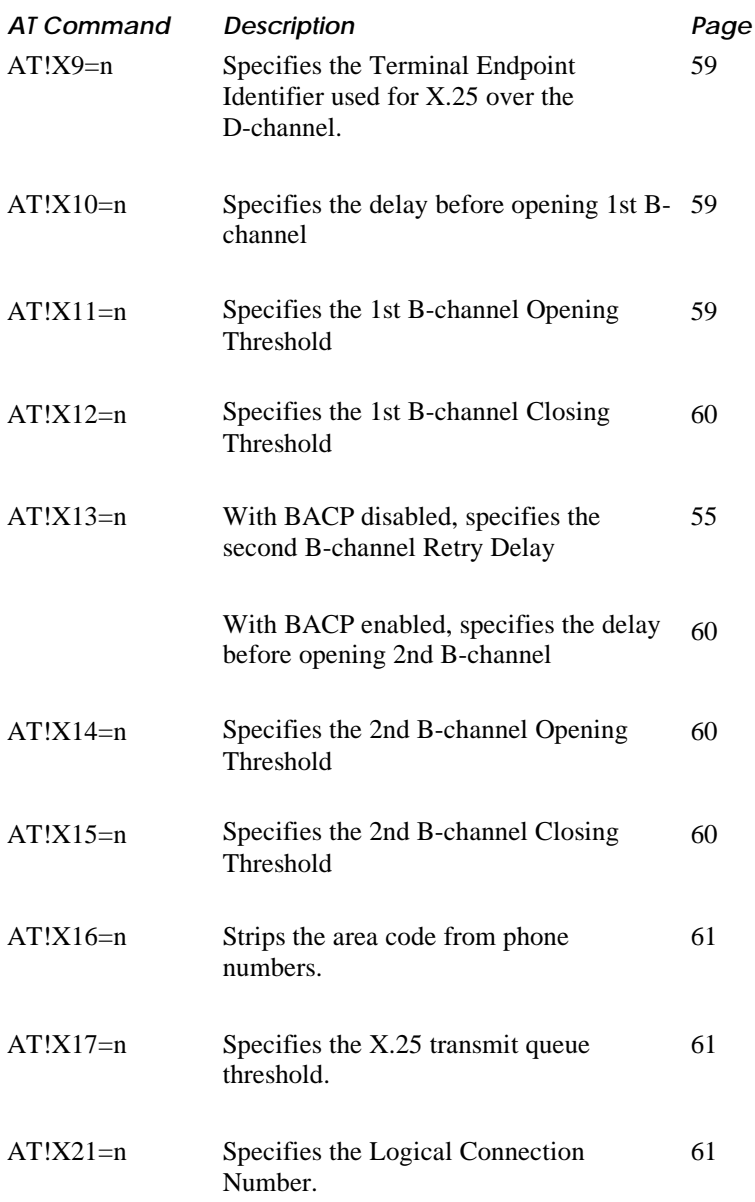

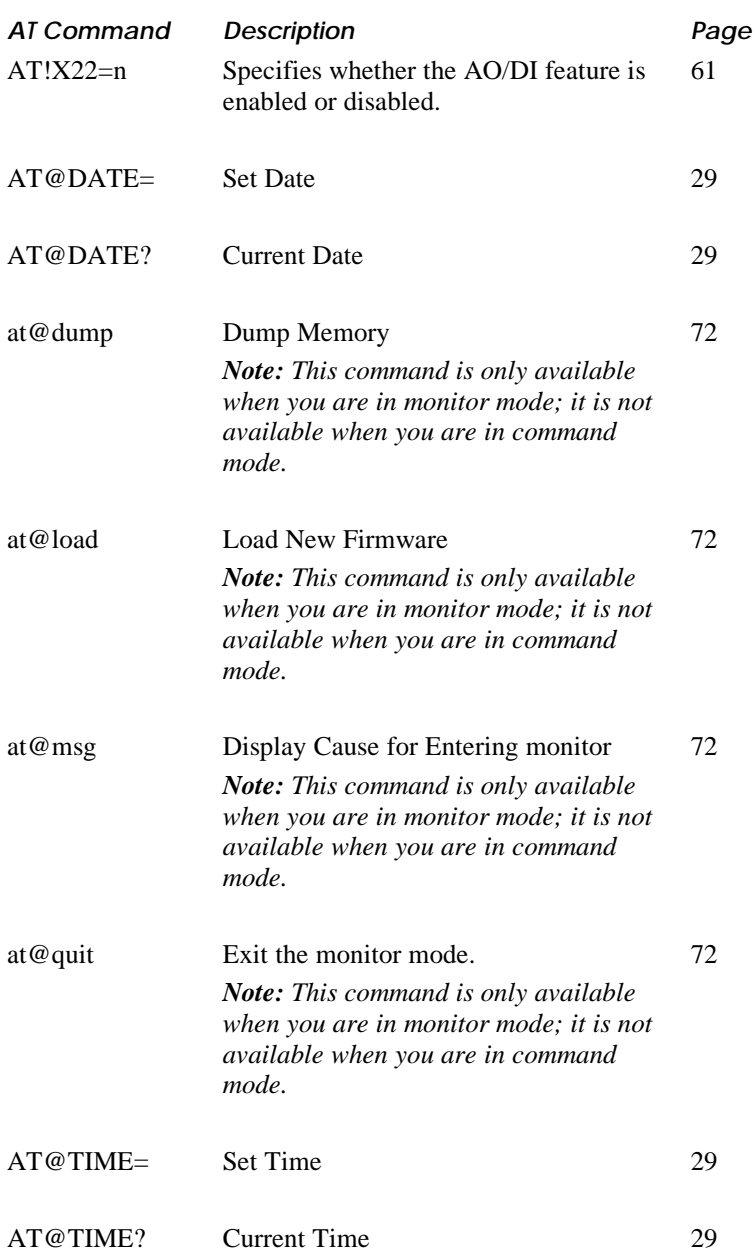

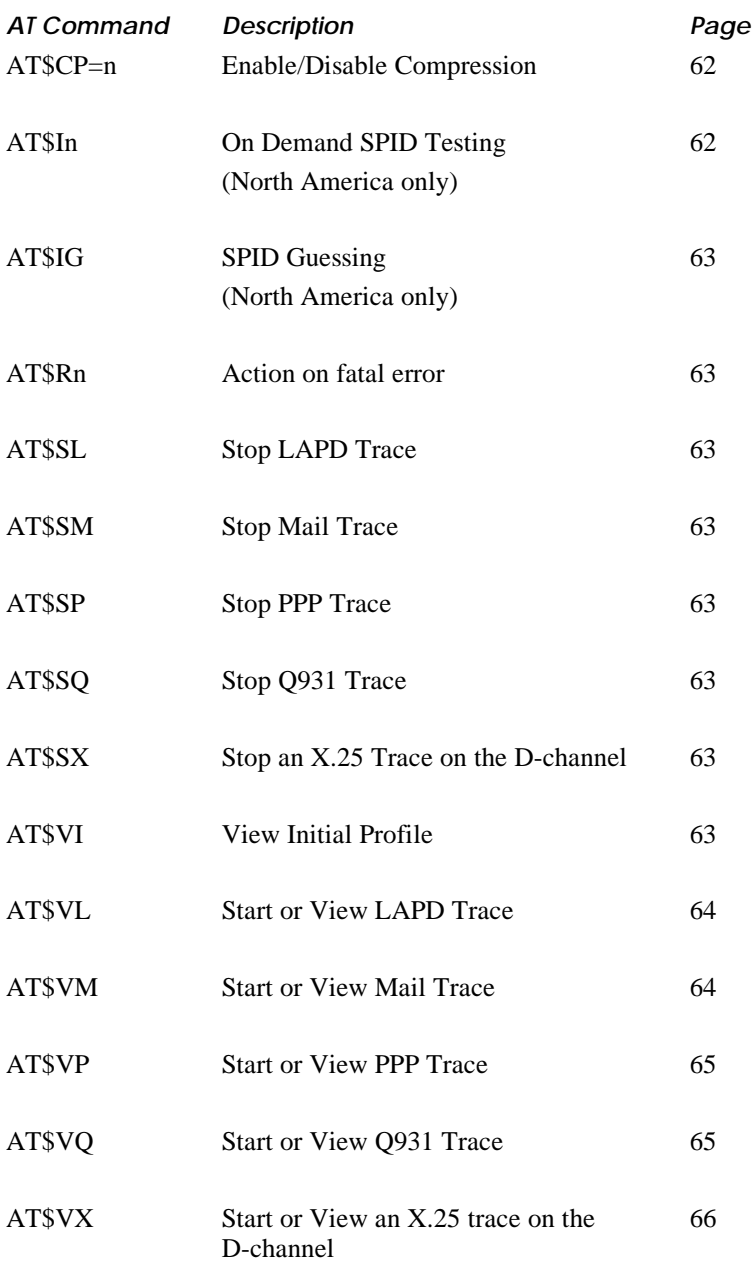

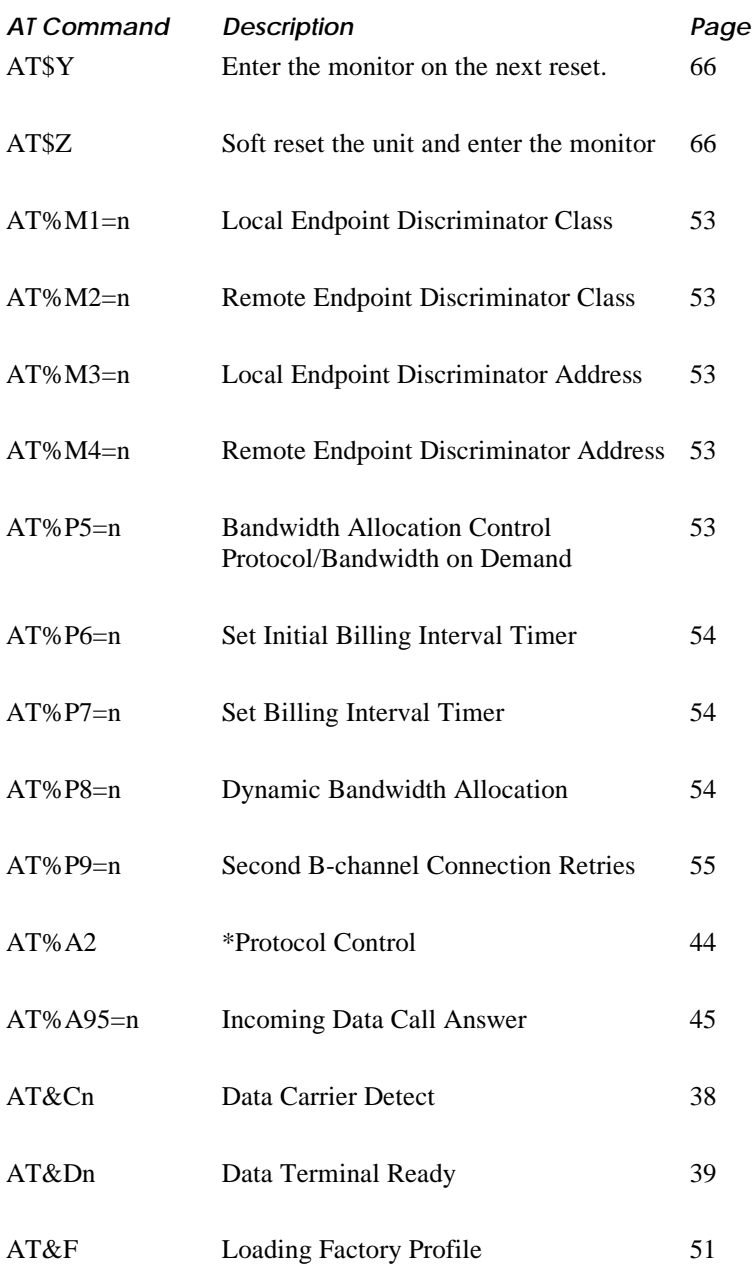

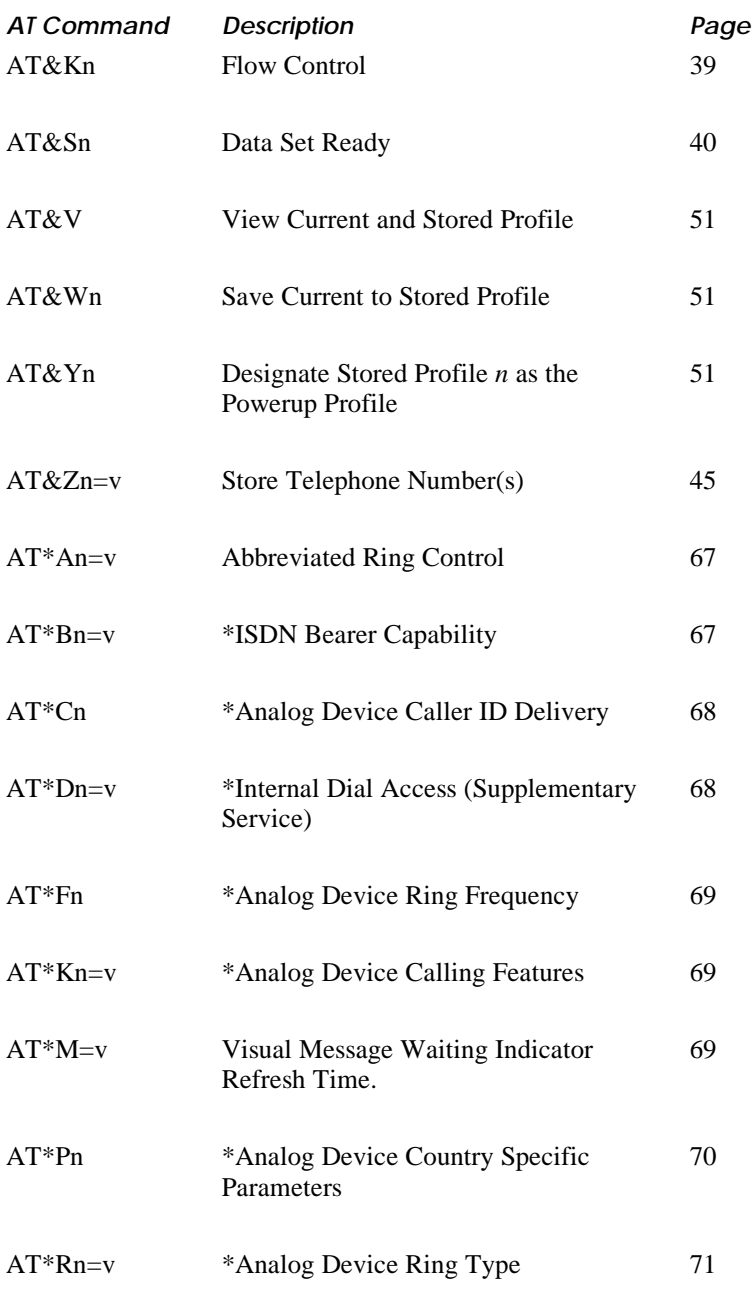

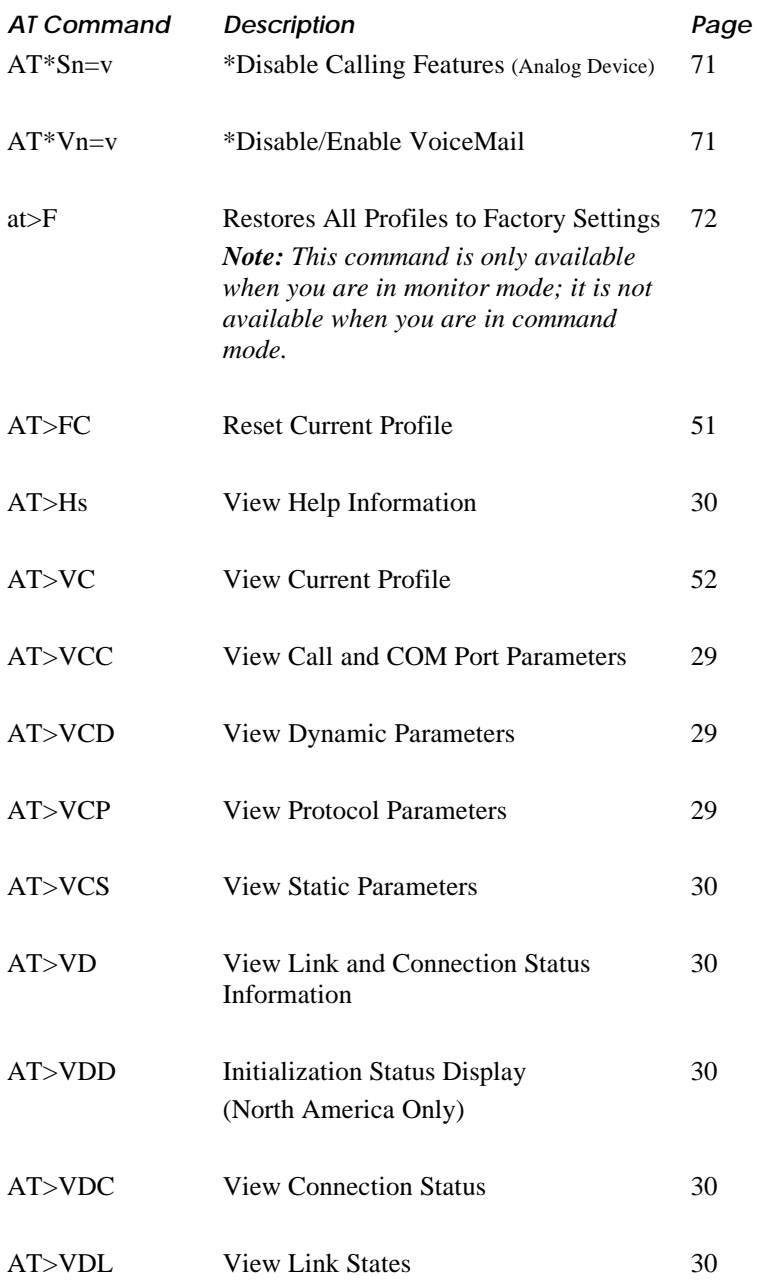

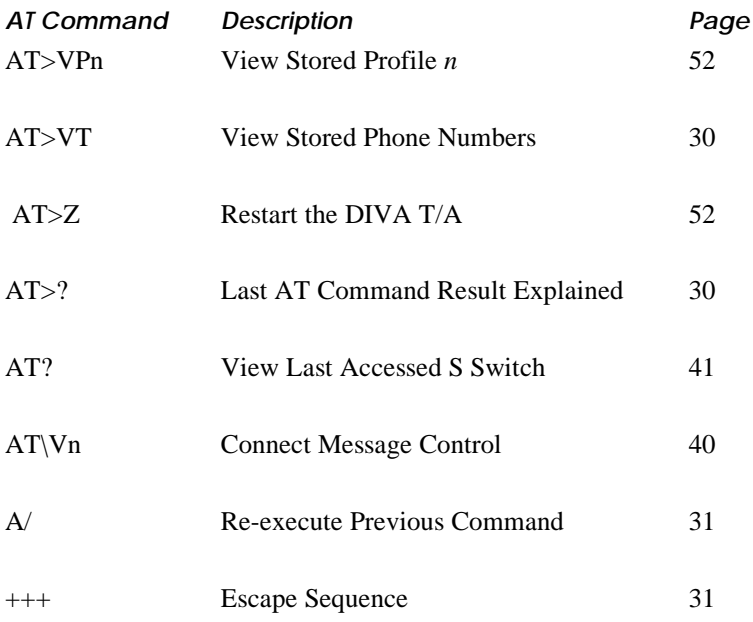

### **General AT Commands**

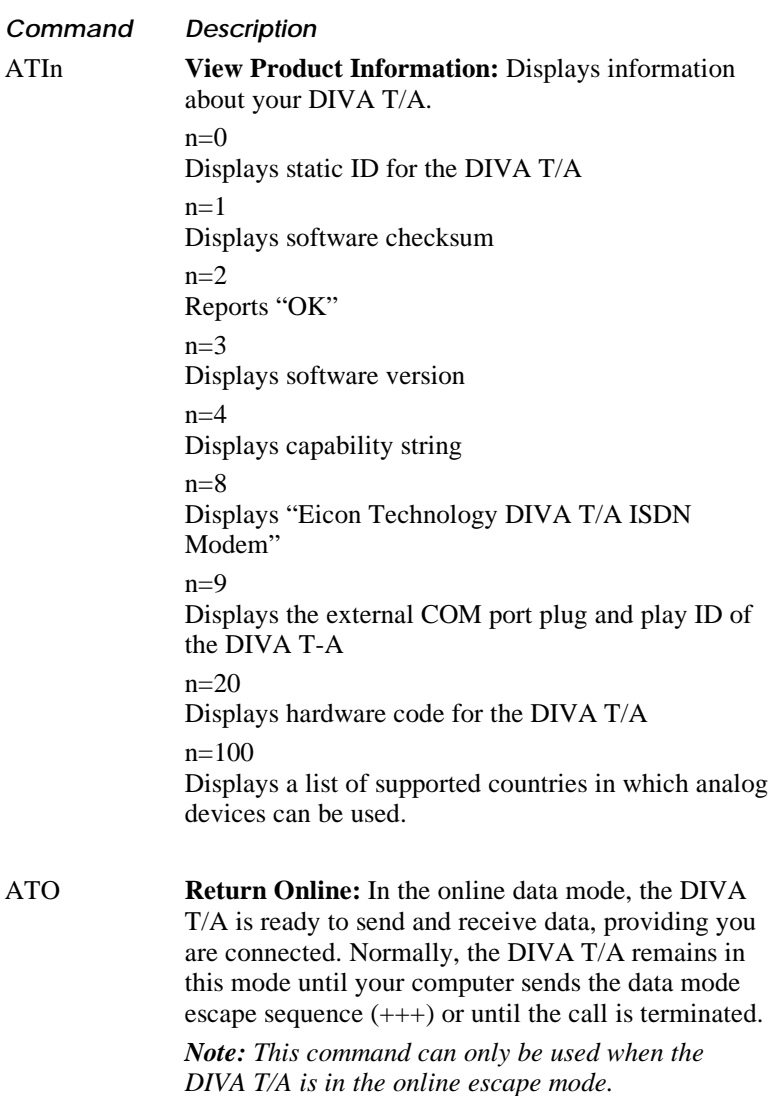

#### **General AT Commands—Continued**

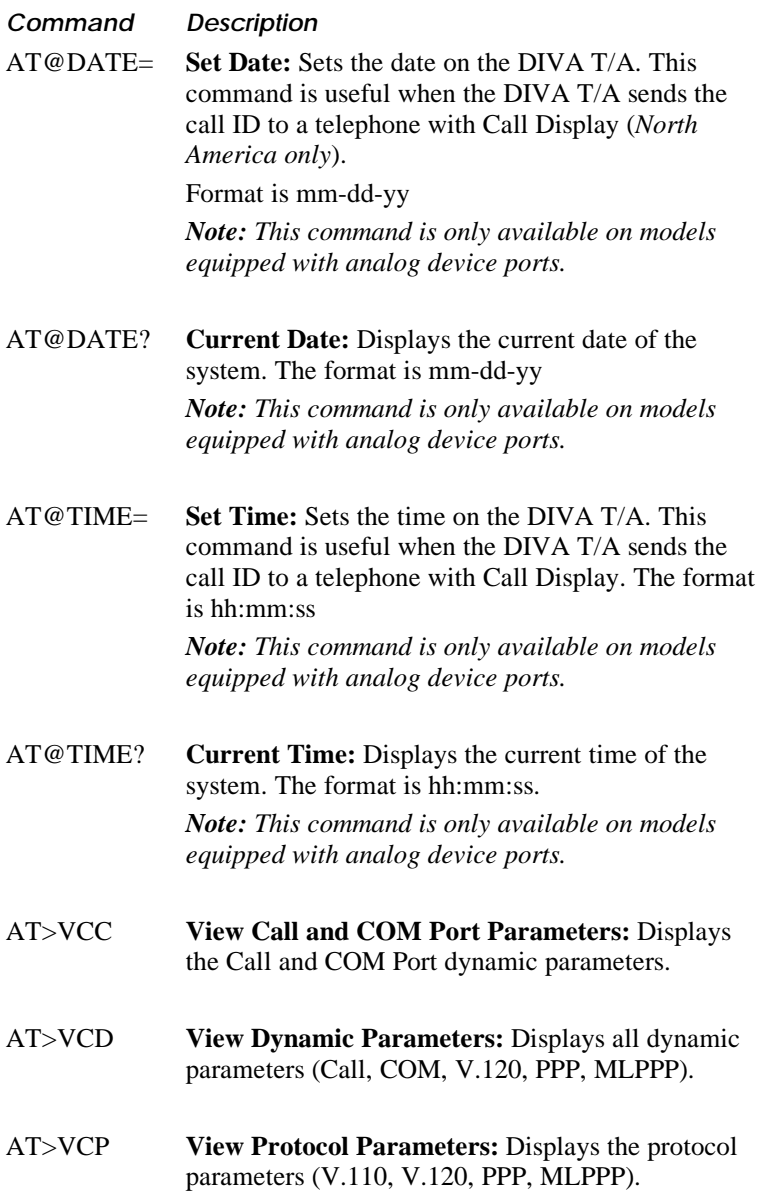

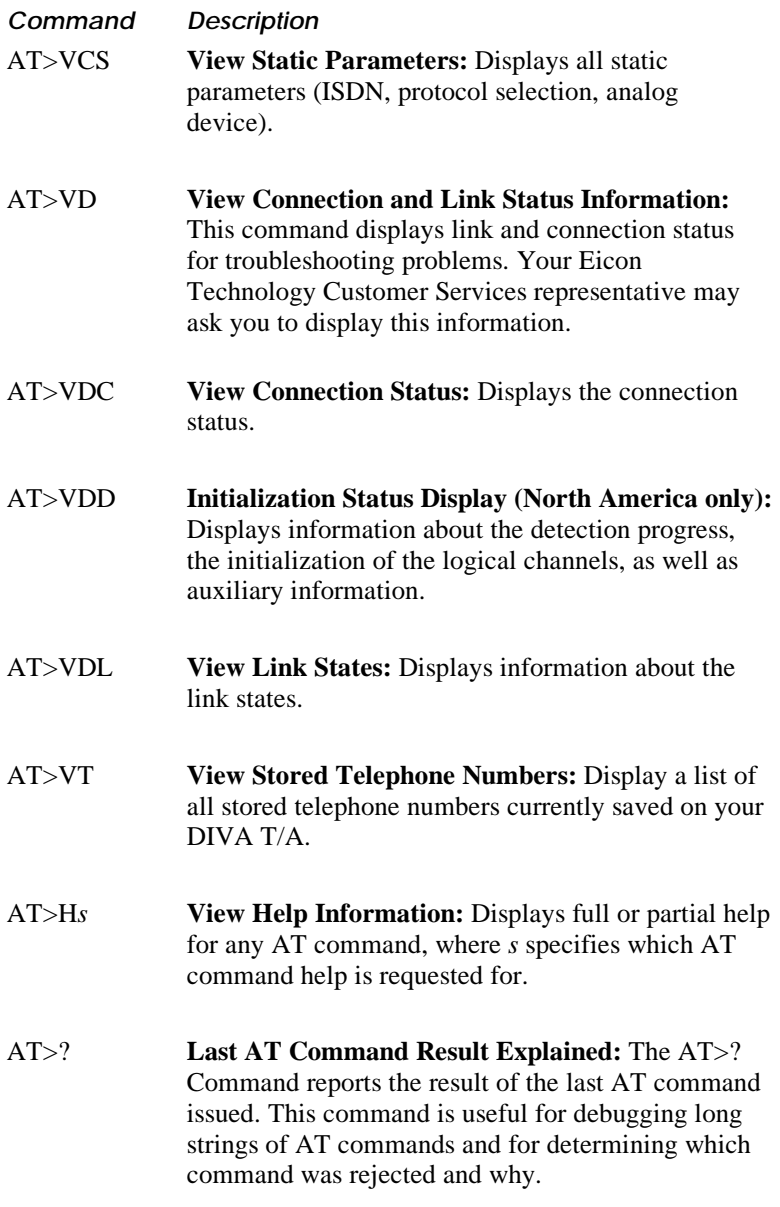

**Command Description** A/ **Re-execute Previous Command:** Re-executes all the commands in the command buffer. This command is mainly used to place another call (using the ATD dial command) that failed to connect due to a busy line, no answer, or a wrong number. This command is *not* preceded by AT nor followed by Enter. +++ **Escape Sequence:** The escape sequence is used to return to the command state from data state. To issue the escape sequence, wait one second then enter the escape character three consecutive times (+++) and wait another second. Its value is stored in S-Register 2. The default value of the escape character as stored in S-Register 2 is '+'.

### **ISDN Configuration Commands**

Use the following commands to configure your DIVA T/A for ISDN.

**Command Operation** AT!C1=n **ISDN Switch Type.** Specifies the ISDN Switch Type. For North American Firmware:  $n=0$ National ISDN  $n=1$ AT&T 5ESS Custom n=9 (Default for North America) Auto-detect switch type. The DIVA T/A automatically determines the correct switch type to be used (National ISDN or AT&T 5ESS Custom). For International Firmware:  $n=2$ EuroISDN (default)  $n=3$ Australia - Microlink (TPH1962/TS013).  $n=4$ INS-Net64 (Japan).  $n=10$ British Telecom specific. Used in the UK when the dial tone is not heard in the handset.  $n=11$ Australia - OnRamp (Telstra's ETSI service) *Note: These parameters are static. They do not take effect until you restart your DIVA T/A.*

#### **ISDN Configuration Commands—Continued**

### **Command Operation** AT!C4=n **Enable/Disable Non-Initializing mode (first B Channel):** (North America only). Specifies whether the first B-channel in the ISDN settings is set to Non-Initializing.  $n=0$ Disable Non-initializing mode (default)  $n=1$ Enable Non-initializing mode *Note: These parameters are static. They do not take effect until you restart your DIVA T/A.*

#### AT!C5=n **Enable/Disable Non-Initializing mode (second B channel):**

(North America only).

Specifies whether the second B channel in the ISDN settings is set to Non-Initializing mode.

 $N=0$ 

Disable Non-initializing mode (default)

 $N=1$ 

Enable Non-initializing mode

*Note: This parameter is static. It does not take effect until you restart your DIVA T/A.*

#### AT!C6=n **SPID Number for 1<sup>st</sup> B-channel:**

(North America only).

The SPID (Service Profile Identifier) as assigned by your local telephone company. This number is a unique ID which identifies an ISDN terminal to the local ISDN switch.

*Note: This parameter is static. It does not take effect until you restart your DIVA T/A.*

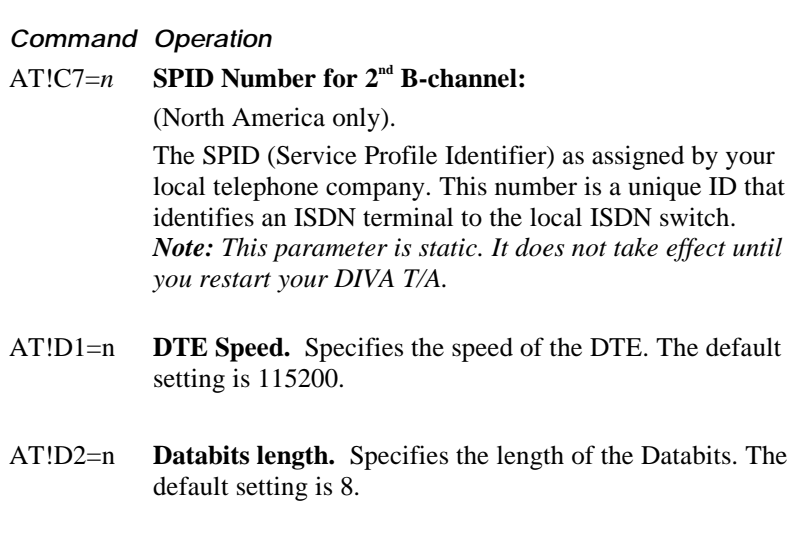

- AT!D3=n **Parity.** Specifies the parity. The default setting is 0(none).
- AT!D4=n **Stopbits**. Specifies the number of Stopbits. The default is 1.

AT!Ln **Set ISDN Encoding Law.** Specifies the type of encoding law for ISDN voice calls. The selection will be used for Data over Voice (DOV) calls, and by the analog devices. n=0 (default) If switch type is EuroISDN or TPH, A-law is typically used; if switch type is INS-Net64, NI-1, or 5ESS,  $\mu$  law is used.  $n=1$ µ law  $n=2$ A-law

*Note: This parameter is static. It does not take effect until you restart your DIVA T/A.*

#### **Command Operation**

 $AT!N1=n$  **ISDN Number for 1<sup>st</sup> B-channel.** Your local ISDN number as assigned by your telephone company. The DIVA T/A uses this number to identify itself when placing calls and to recognize incoming calls. This number is a string with up to 20 characters. Valid characters are: 0-9, \*, and #. Default: null string (a value is required).

> *Note: This parameter is static. It does not take effect until you restart your DIVA T/A.*

AT!N2=*n* **ISDN Number for 2nd B-channel.** Your local ISDN number as assigned by your telephone company. The DIVA T/A uses this number to identify itself when placing calls and to recognize incoming calls. This number is a string with up to 20 characters. Valid characters are: 0-9, \*, and #. Default: null string (a value is required).

> *Note: This parameter is static. It does not take effect until you restart your DIVA T/A.*

 $AT!N3=n$  **ISDN Subaddress for 1<sup>st</sup> B-channel.** The ISDN subaddress is used to further identify the terminal on the ISDN basic rate interface. In cases where two terminals share the same directory number, the subaddress identifies which terminal will answer a particular incoming call. This number is a string with up to 20 characters. Valid characters are: 0-9, \*, and #. Default: null string (this is an optional value).

> *Note: This parameter is static. It does not take effect until you restart your DIVA T/A.*

#### **Command Operation**

 $AT!N4=n$  **ISDN Subaddress for**  $2^{nd}$  **B-channel.** The ISDN subaddress is used to further identify the terminal on the ISDN basic rate interface. In cases where two terminals share the same directory number, the subaddress identifies which terminal will answer a particular incoming call. This number is a string with up to 20 characters. Valid characters are: 0-9, \*, and #. Default: null string (this is an optional value).

> *Note: This parameter is static. It does not take effect until you restart your DIVA T/A.*

AT!On **Default Outgoing Call Type:** Specifies the default call type for outgoing calls (when a user enters an ATD command without a special modifier). If a modifier is used, it will override this parameter.

> $n=0$ Data call  $n=3$ Data over voice bearer capability call
## **COM Port Configuration Commands**

Use the following AT commands to configure the DIVA T/A's COM port.

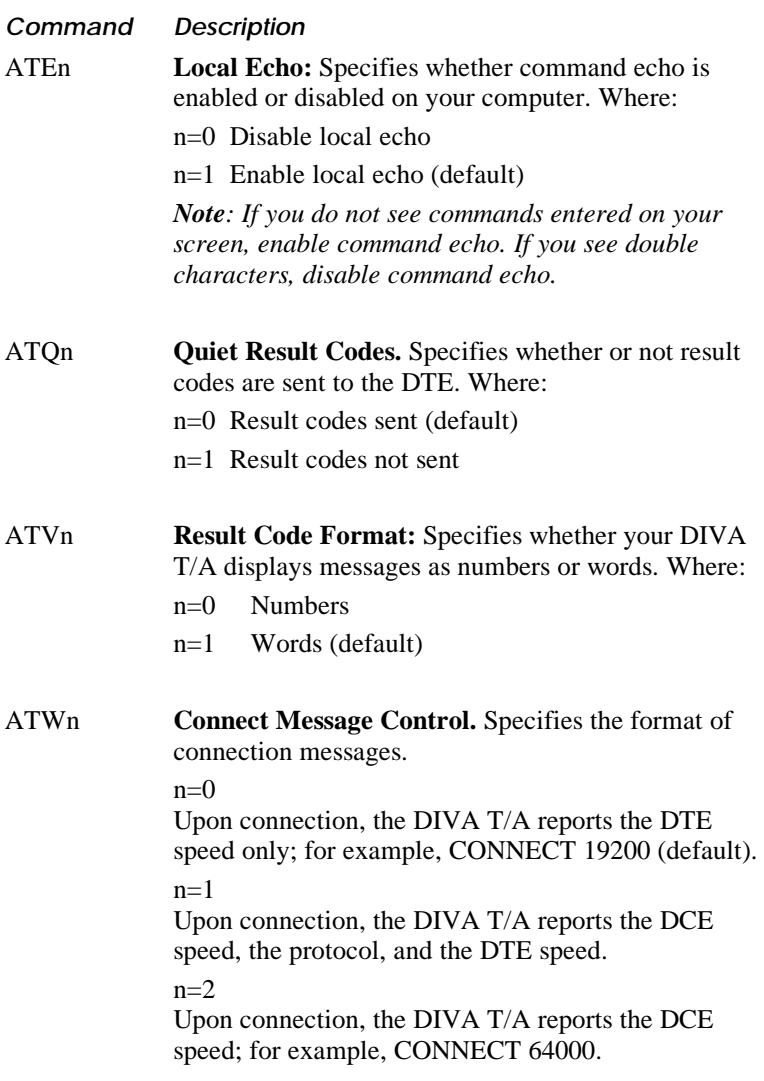

### **COM Port Configuration Commands—Continued**

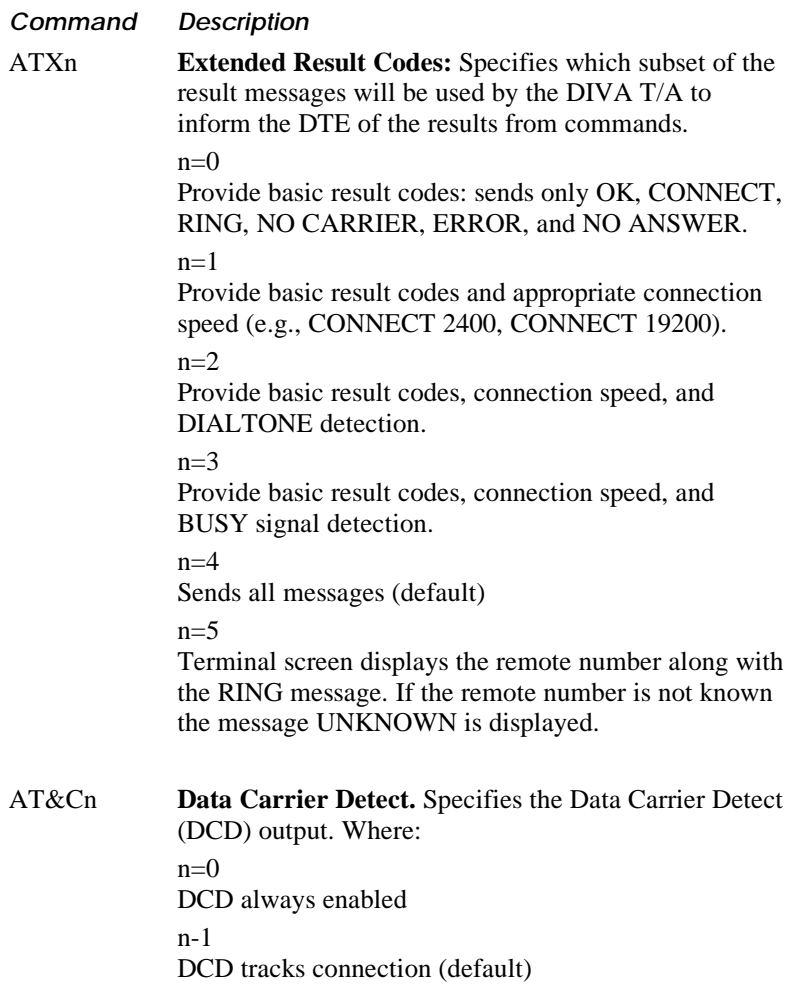

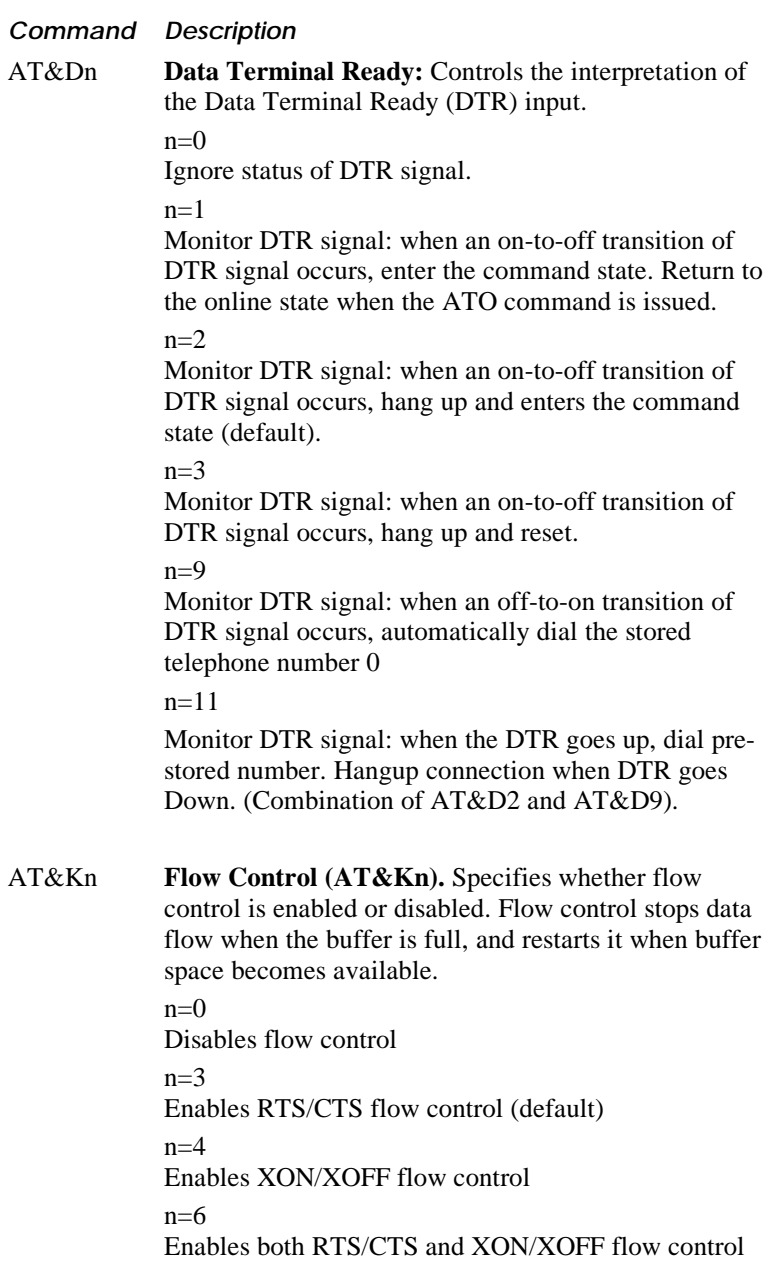

### **COM Port Configuration Commands—Continued**

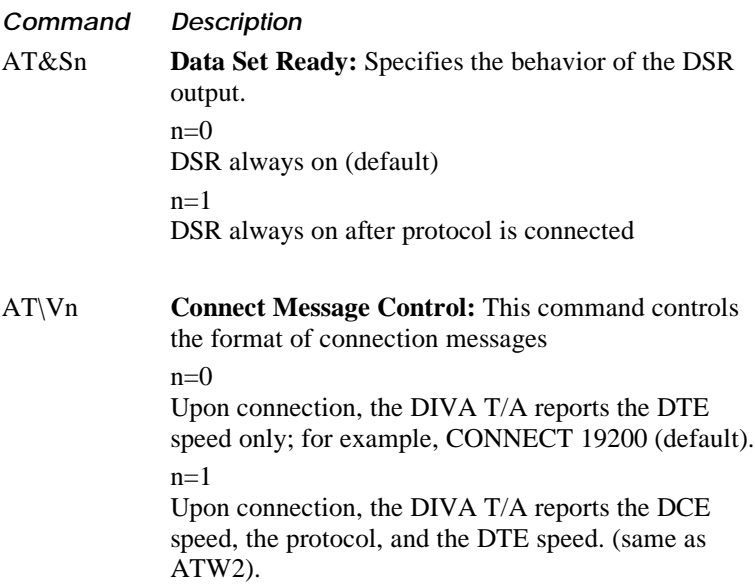

## **S Register Commands**

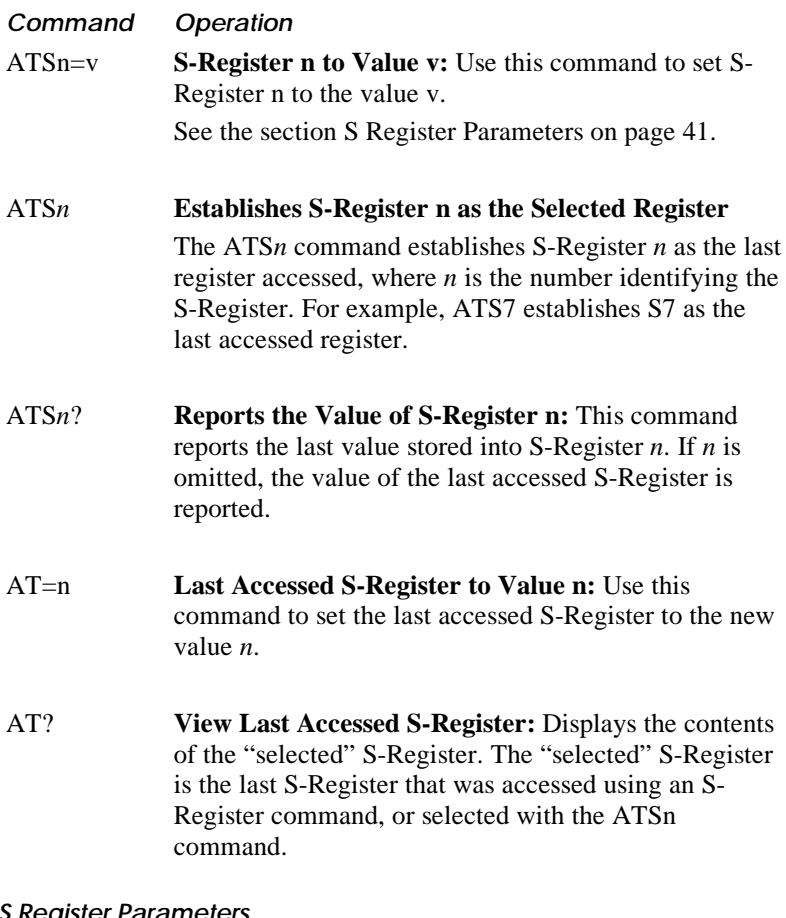

#### **S Register Parameters**

ATS0=n **Rings to Auto-Answer:** Allows you to enable or disable auto-answer. Setting a value other than "0" instructs the DIVA T/A to auto-answer after n rings. A value of "0" instructs the DIVA T/A to disable the autoanswer mode.

Specify a value between 0-255 (default is 0).

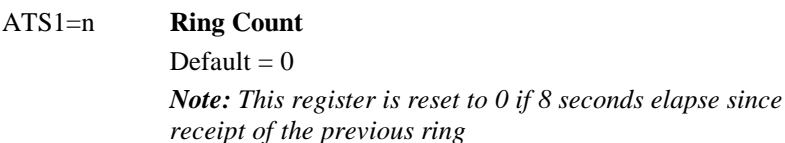

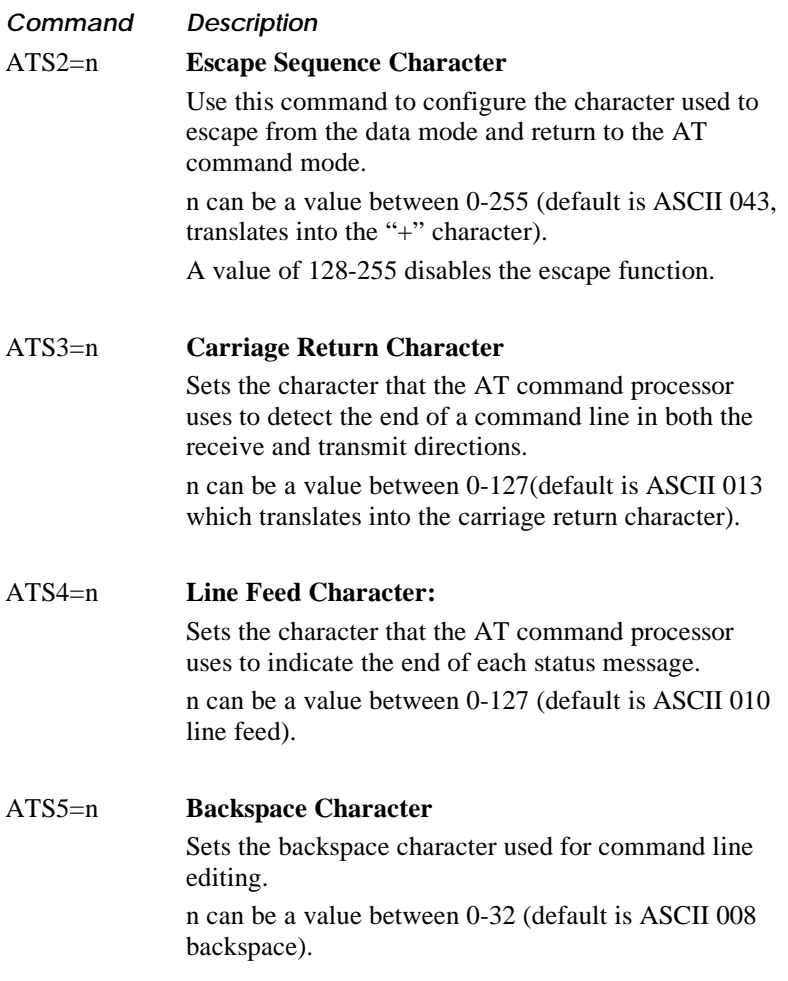

# **Call Control Commands**

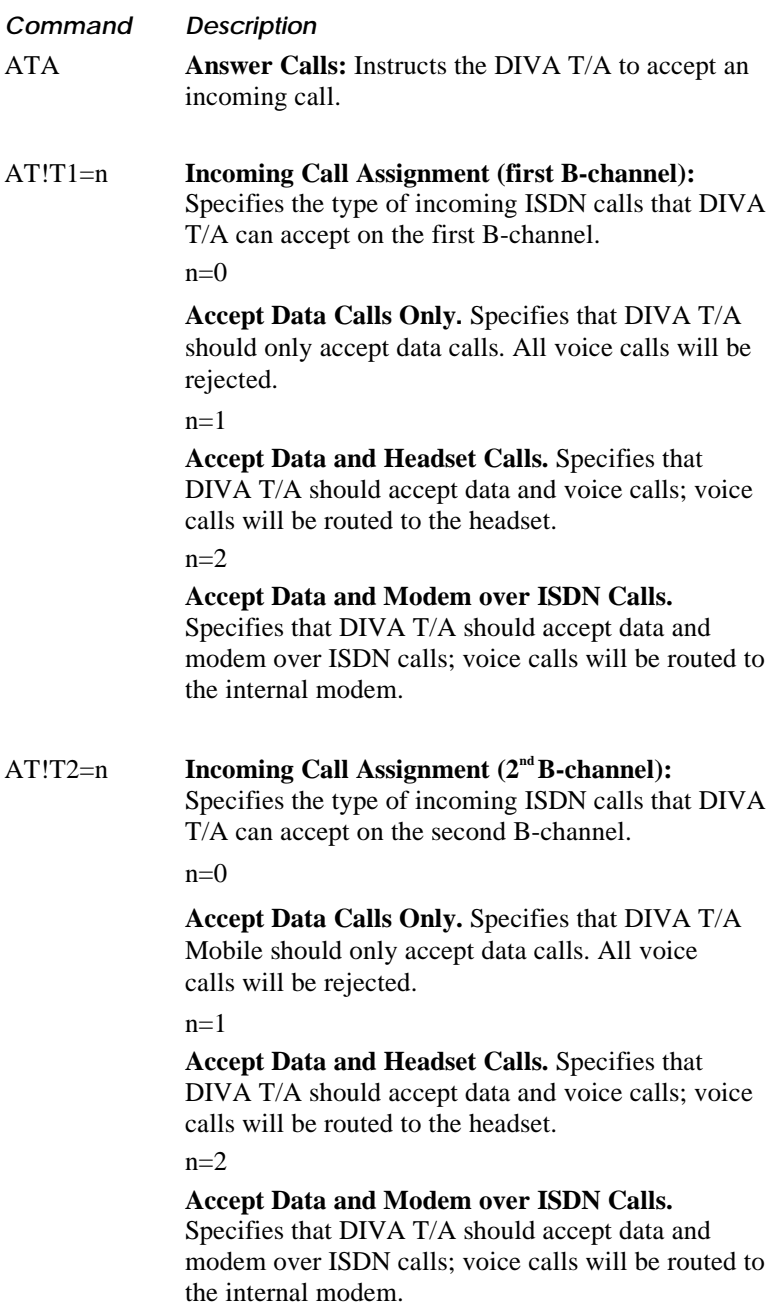

#### **Call Control Commands—Continued**

#### **Command Description**

AT%A2=n **Protocol Control:** Specifies the protocol control you want to use for your ISDN connection.

n=blank Transparent mode

- n=2 V.120 rate adaption protocol.
- n=4 V.110 rate adaption protocol
- n=95 PPP (default International).
- n=96 Multilink PPP (default North America).

#### **Note:**

- *Both PPP and Multilink PPP require that a PPP communications stack be installed on your computer.*
- *Both the local terminal adapter (DIVA T/A) and the remote device must be set to the same protocol.*
- *If your workstation is configured as a Windows for Workgroups Remote Access Service (RAS) client, you must configure the V.120 rate adaption protocol on both the DIVA T/A workstation and on the remote device (RAS Server ISDN adapter).*
- *Multilink PPP does not support the callback feature used by some servers for security purposes.*
- *When using Multilink PPP for incoming calls, only SPAP or PAP authentication is supported. (Windows NT only) In order to support incoming calls with Windows NT RAS Server, you must enable the parameter "Allow clear text authentication" in the RAS Server setup. Refer to the RAS online help on how to configure this parameter.*

*Note: This parameter is static. Changes do not take effect until you restart your DIVA T/A.*

### **Call Control Commands—Continued**

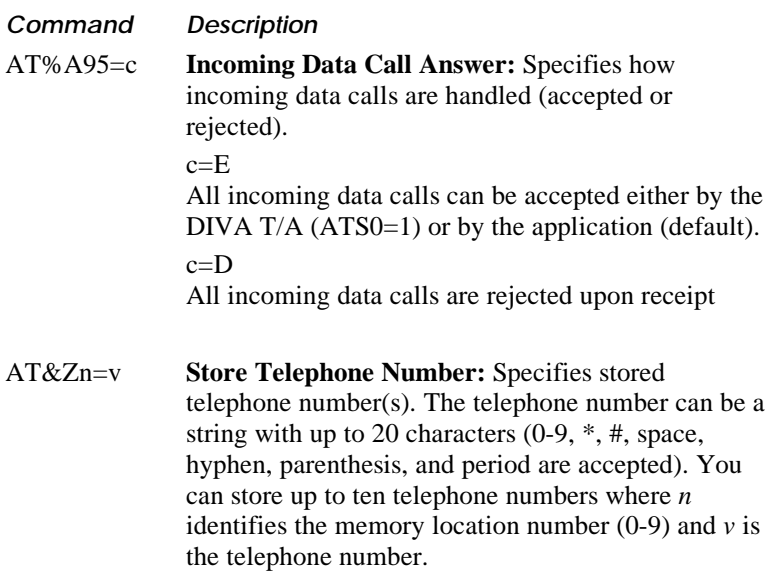

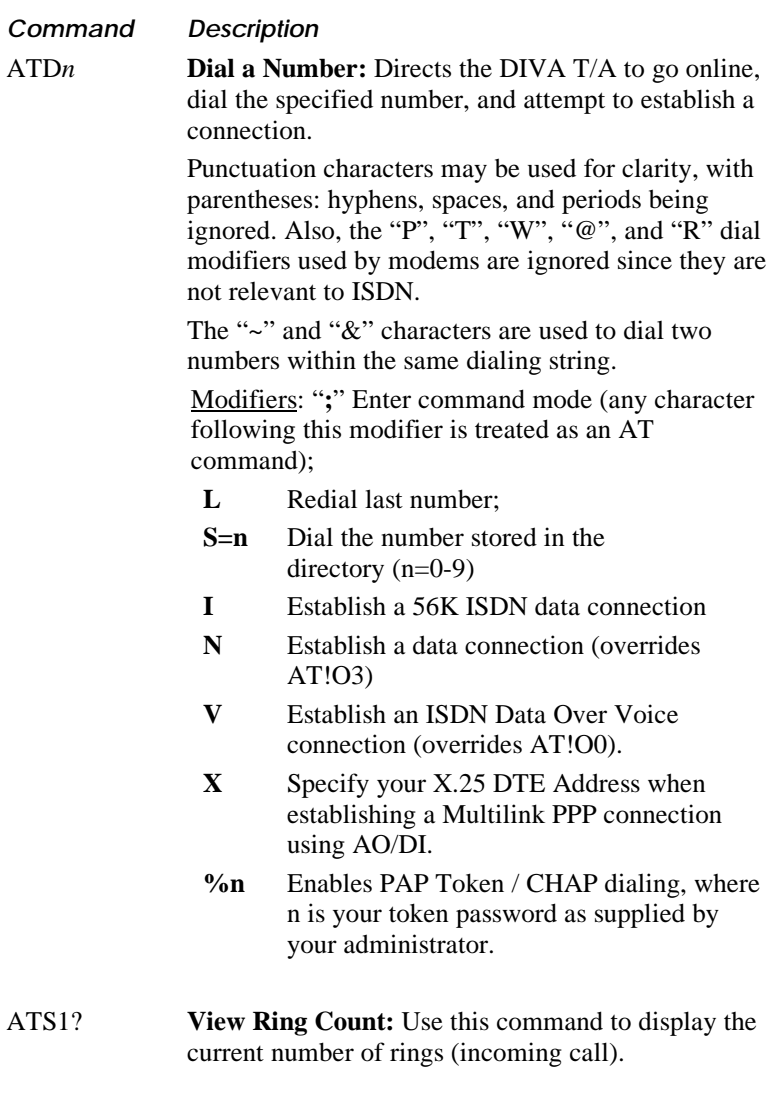

## **V.120 Configuration Commands**

Use the following AT commands to specify the V.120 configuration.

#### **Command Description**

AT!E0=*n* **V.120 N201 Tx (Maximum Transmit Frame Size):** N201 Tx (Maximum Transmit Frame Size) determines the maximum number of octets in an information field to be transmitted to the remote V.120 device. Valid range is 16-260. Default: 256.

> *Note: If a larger frame needs to be transmitted, the DIVA T/A segments it into V.120 fragments and expects the remote device to perform reassembly.*

- AT!E1=*n* **V.120 N201 Rx (Maximum Receive Frame Size):** N201 Rx (Maximum Receive Frame Size) determines the maximum number of octets in an information field to be received from the remote V.120 device. Valid range is 16-260. Default: 260.
- AT!E2=*n* **V.120 Multiframe Mode:** The V.120 protocol supports two transfer modes described below:

#### $n=$ E

**Multiframe mode** provides acknowledged transfers by using Information (I) and acknowledgment (RR/RNR) frames, and provides error correction and recovery procedures. The link verification procedure is provided by exchanging SABME and UA frames.

#### $n=D$

**Unacknowledged mode** uses Unnumbered Information (UI) frames. The link verification procedure is provided by exchanging XID frames. The unacknowledged mode is less robust than multiframe mode.

*Note: The DIVA T/A may automatically switch to the other mode if the link verification frames issued from the remote device do not match the configured mode on the local device. The DIVA T/A always prefers the multiframe mode.*

## **Command Description** AT!E3=*n* **V.120 K Window Size:** *Applicable to the multiframe mode only.* K (Window Size) determines the maximum number of sequential data frames that may be outstanding (not acknowledged) at any given time. Valid range is 1-127 frames. Default: 7. AT!E4=*n* **V.120 T200 (Retransmission Timer):** *Applicable to the multiframe mode only.* T200 (Retransmission Timer) is the maximum time allowed to determine if a transmitted frame was received by the remote device, prior to its retransmission. The unit of measurement is 1/10 seconds. Valid range is 1-255. Default: 15 (equal to 1.5 second). The value specified for T200 (Retransmission Timer) must be less than the value specified for T203 (Link Integrity Timer). Otherwise, the default values are used. AT!E5=*n* **V.120 N200 (Maximum Retry Count):** *Applicable to the multiframe mode only.* N200 (Maximum Retry Count) is a system parameter which identifies the maximum number of retransmissions of a frame due to T200 expiry. When the maximum number of retransmissions is reached, the recovery process is started which may cause call disconnection. Valid range is 1-10. Default: 3. AT!E6=*n* **V.120 T203 (Link Integrity Timer):** *Applicable to the multiframe mode only.* T203 (Link Integrity Timer) is the maximum time allowed without frames (including data and control) being exchanged. Its purpose is to verify that the remote device is still online and operational. When the Link Integrity Timer expires, recovery procedures are started which may cause the disconnection of the current call.

The unit of measurement is seconds. Valid range is 1- 255. Default: 30.

The value specified for T200 (Retransmission Timer) must be less than the value specified for T203 (Link Integrity Timer). Otherwise, the default values are used.

#### **Command Description**

AT!E7=*n* **V.120 Idle Timer (AT!E7=n):** Idle Timer is the maximum time without the exchange of data frames between the local and the remote devices and before the automatic termination of the connection. Its purpose is to reduce communications costs while data is not being transferred for a period of time (operates in both the multiframe and unacknowledgement modes). When Idle Timer expires, this immediately initiates the disconnection of calls. Setting a "0" value disables Idle Timer.

> The unit of measurement is minutes. Valid range is 0- 10000. Default: 1440 (24 hours)

## **V.110 Configuration Commands**

Use the following AT commands to specify the V.110 configuration.

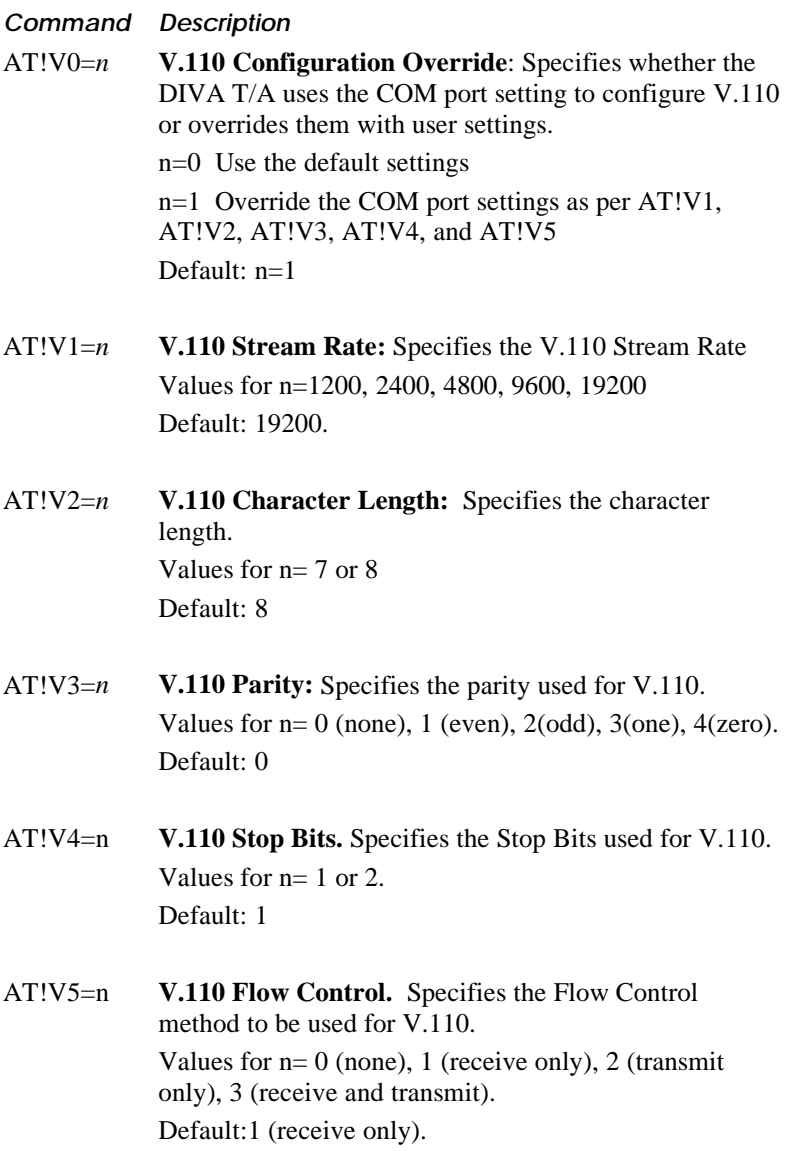

## **Profile Commands**

The following table describes each profile command:

### **Command Description**

- ATZ*n* **Restart the DIVA T/A Using Profile** *n***:** Restarts your DIVA T/A using stored profile *n*. Use after changing a static parameter.
- AT&F **Use Factory Settings in Current Profile:** Restores and loads all settings in the current profile with the original factory settings. Previously configured ISDN commands, stored telephone numbers, the protocol control values, and the phone lines configuration are retained; all other settings are lost.
- AT&V **View Current and Stored Profiles:** Displays the current and stored profiles as well as stored telephone numbers in your DIVA T/A.
- AT&W*n* **Save Settings as Profile n:** Writes storable parameters of current profile in memory as stored profile *n*. Use when you are satisfied with your current configuration settings and want to save them to a specific stored profile *n*.
- AT&Y*n* **Set Powerup Profile:** Designates stored profile *n* as the powerup profile. Use to load your desired stored profile the next time your DIVA T/A is powered on.
- AT>F **Use Factory Settings in all Profiles:** Restores all stored profiles and the current profile to the original factory settings. Reverts the powerup profile to number 0. Use when you need to reset the unit to its original factory settings.

*Warning: All previous user-defined settings are lost.*

AT>FC **Reset Current Profile and Telephone Numbers.** Resets the current profile and telephone numbers to the default factory settings.

### **Profile Commands—Continued**

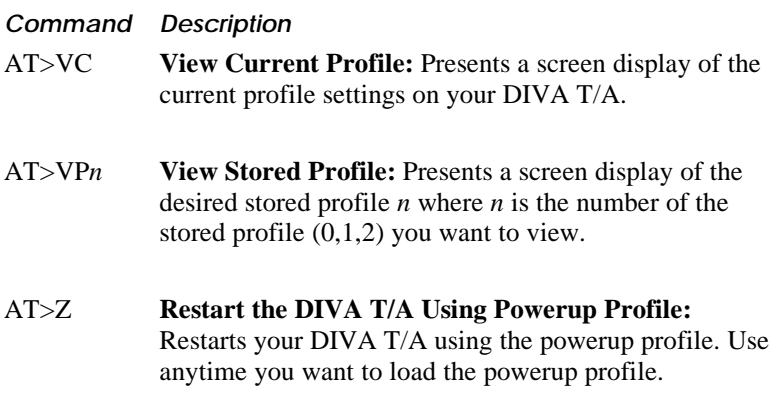

# **Multilink PPP Commands**

The following table pertains to MLPPP Configuration:

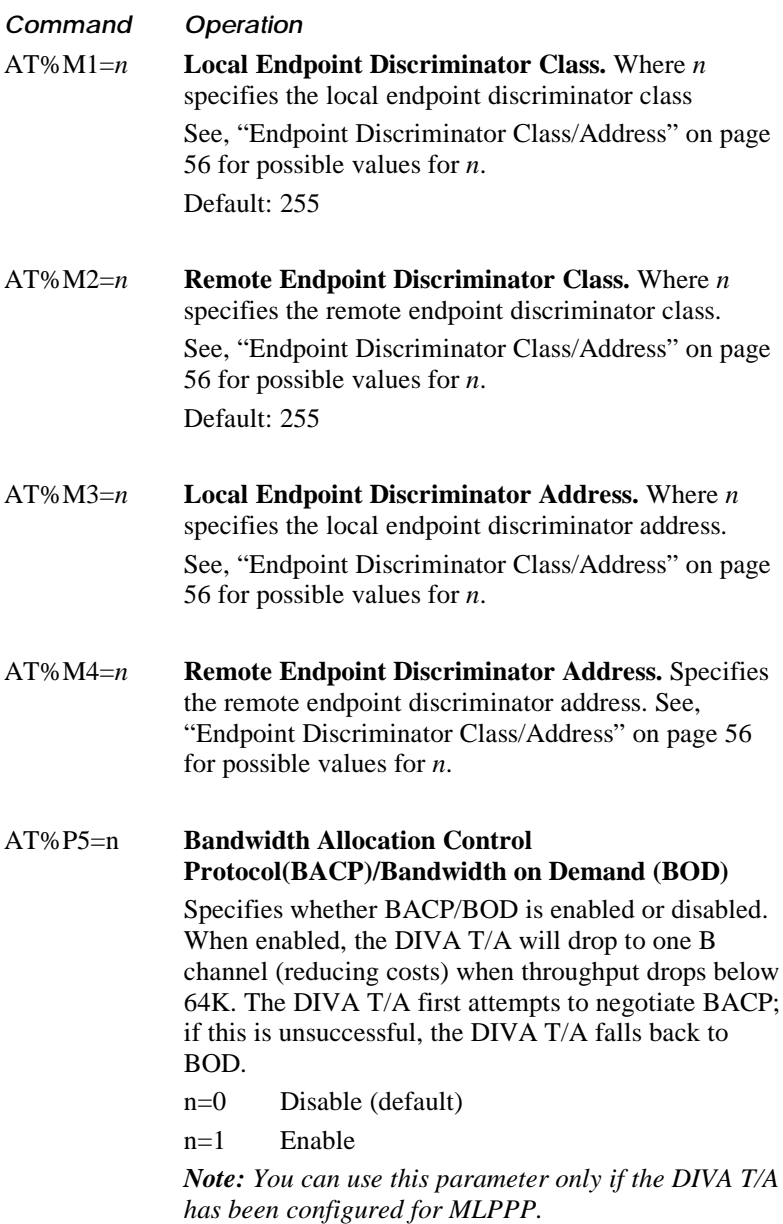

### **Multilink PPP Commands—Continued**

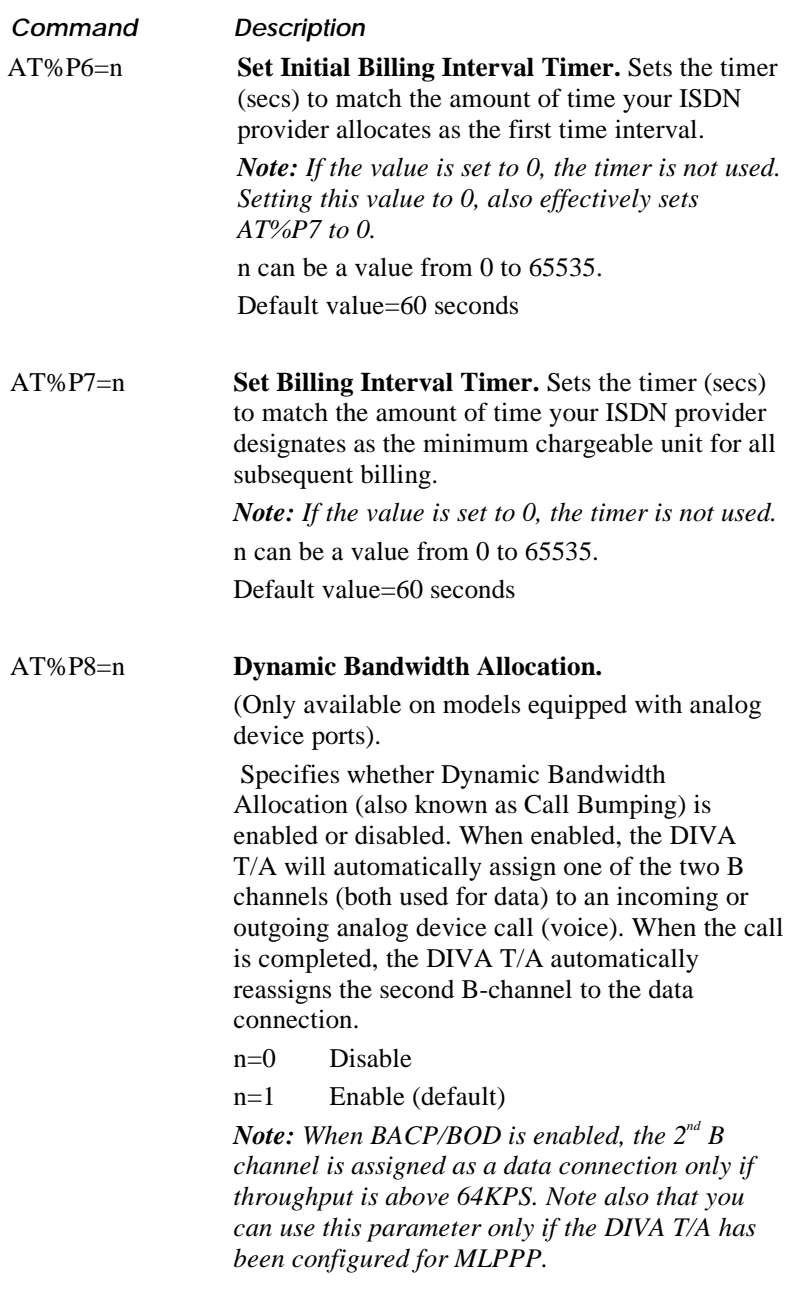

### **Multilink PPP Commands—Continued**

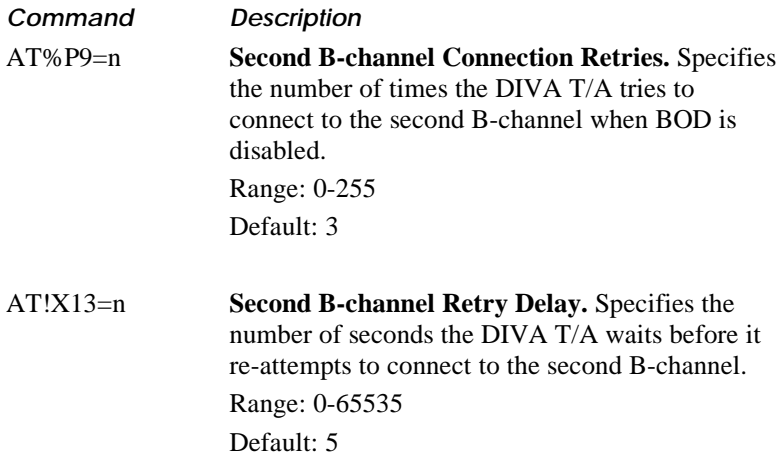

# **Endpoint Discriminator Class/Address**

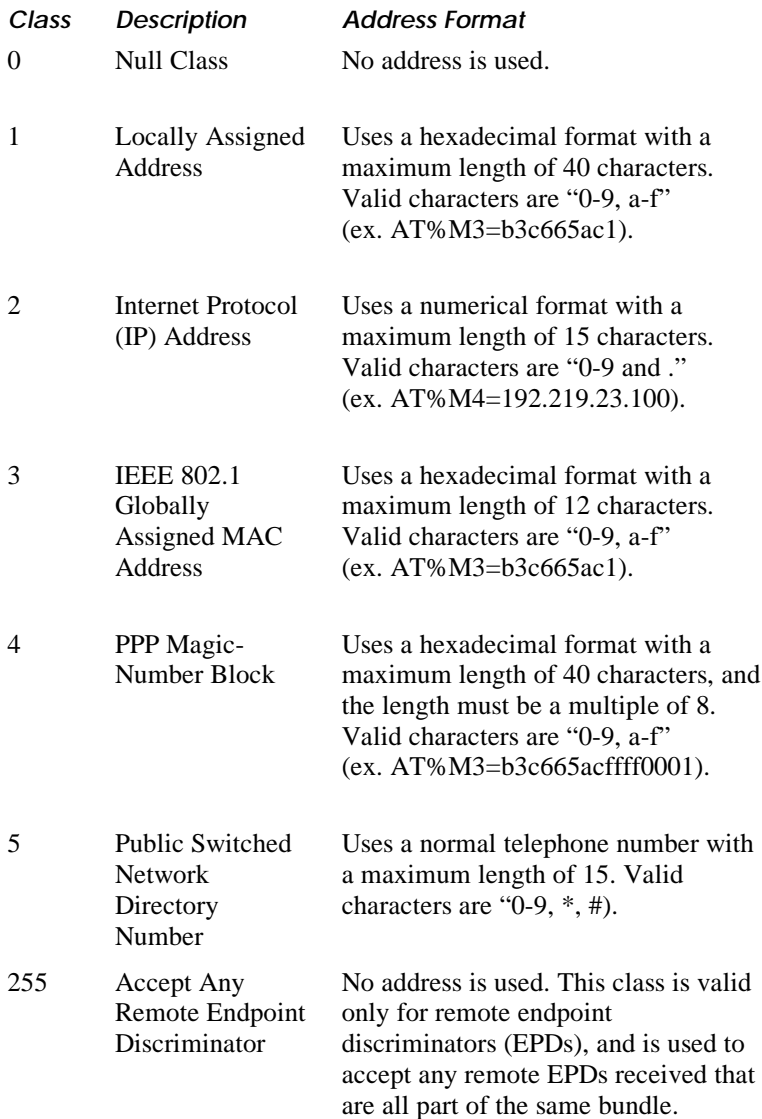

# **Always On / Dynamic ISDN AT Commands**

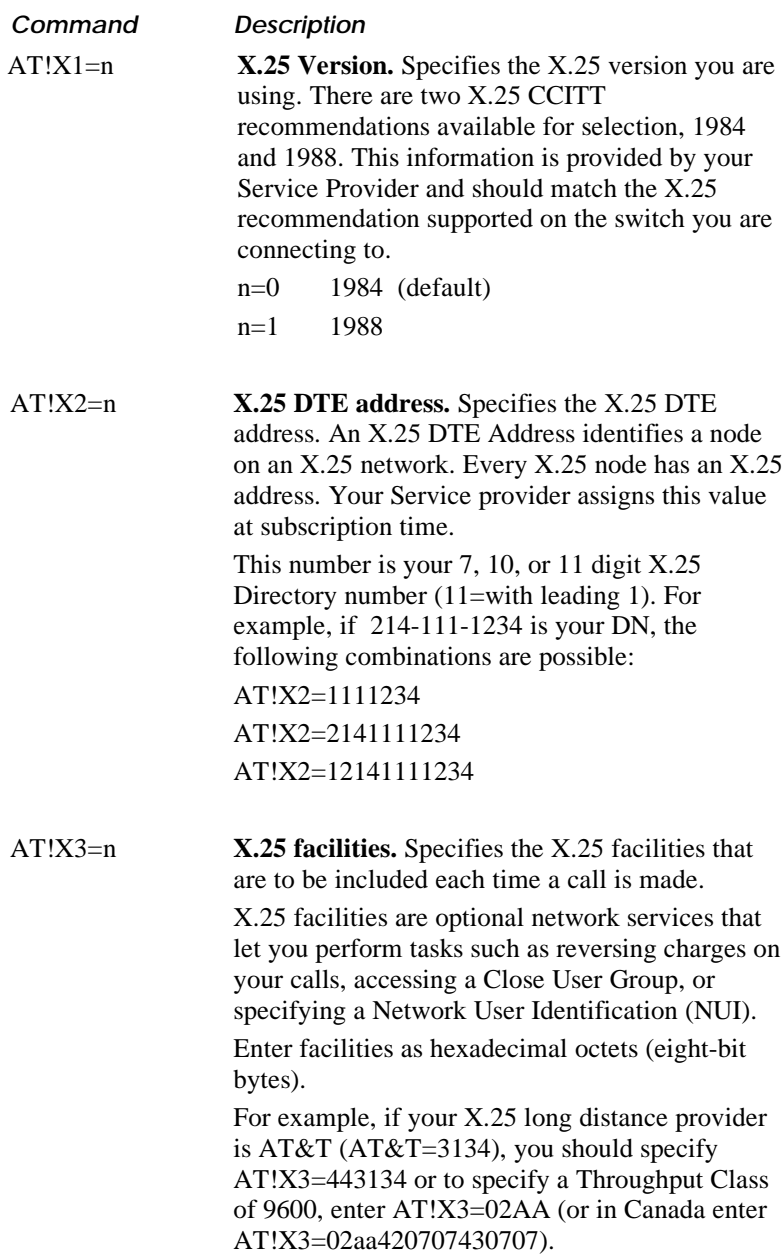

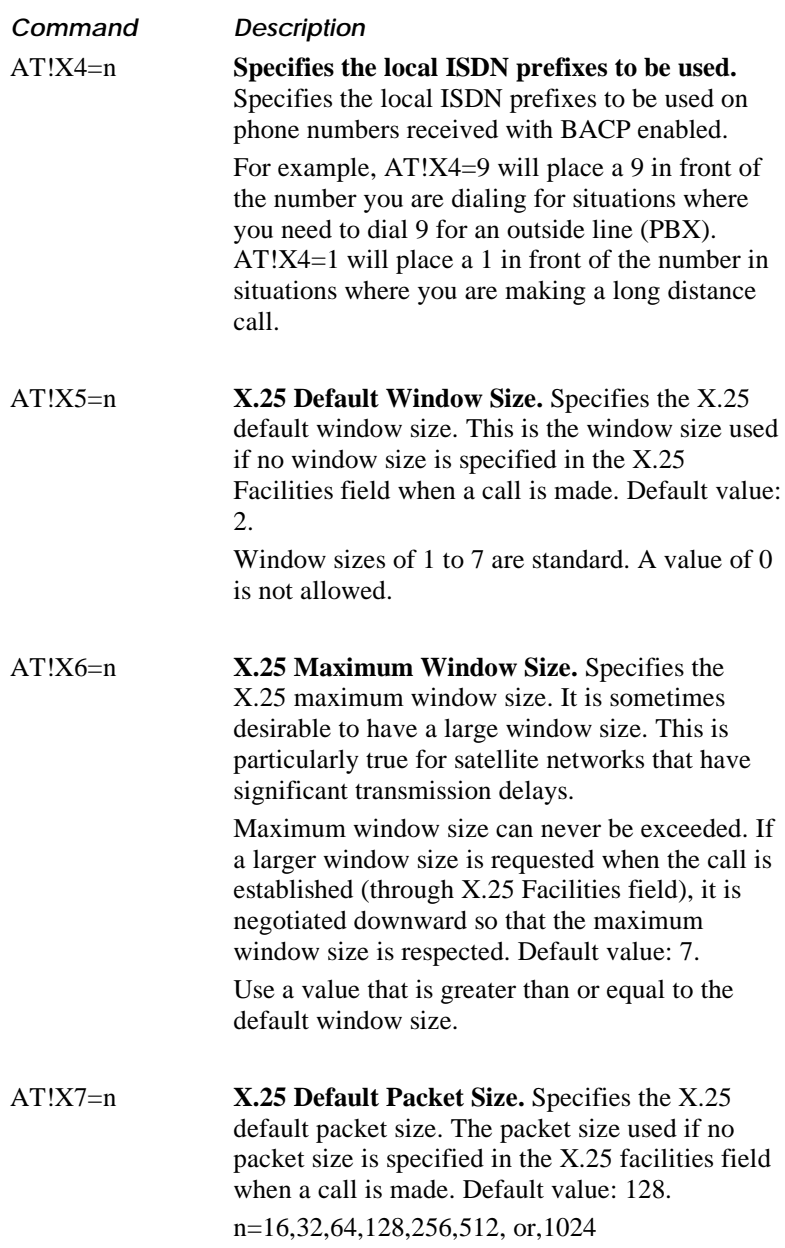

### **Always On / Dynamic ISDN AT Commands —Continued**

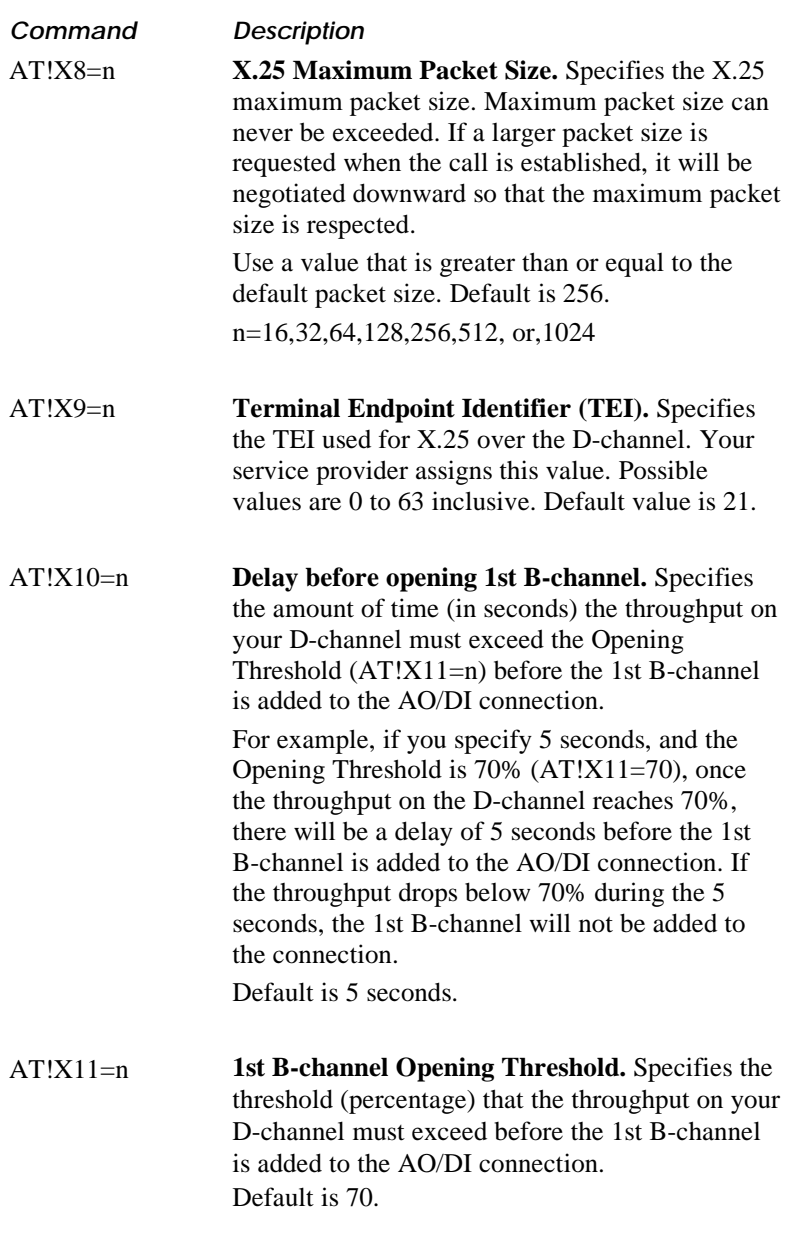

### **Always On / Dynamic ISDN AT Commands —Continued**

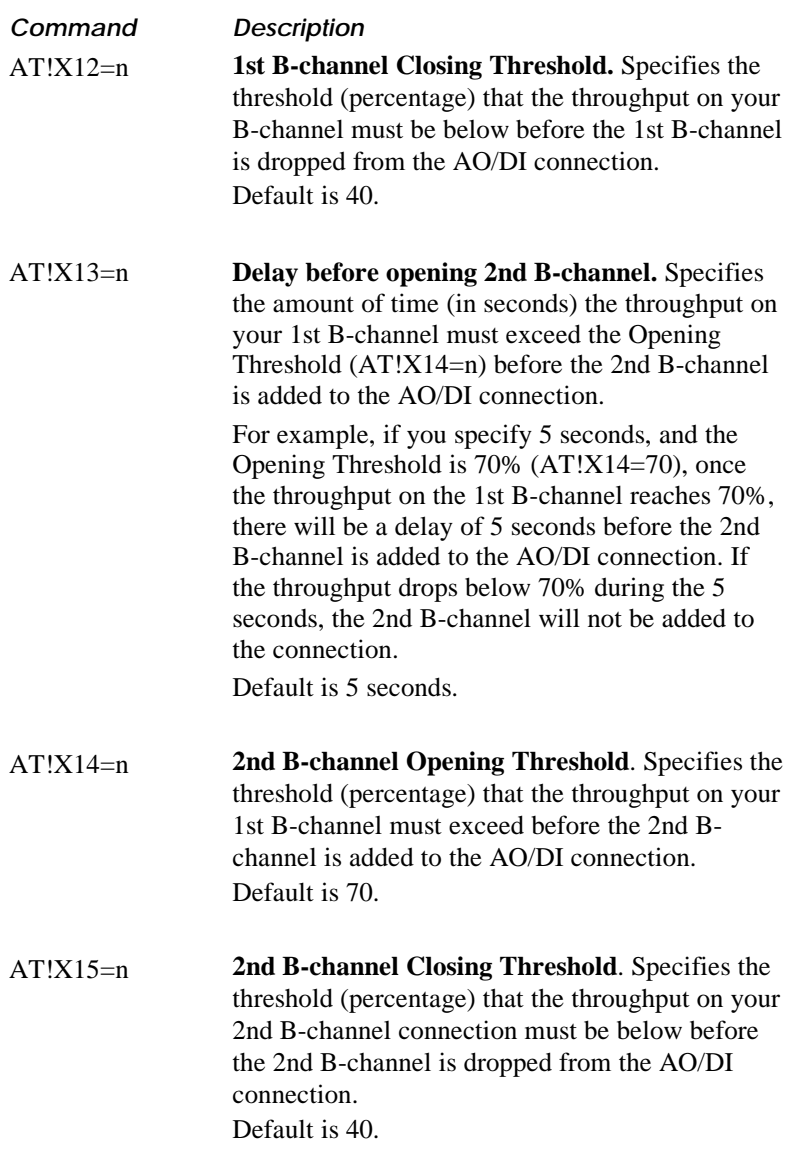

### **Always On / Dynamic ISDN AT Commands —Continued**

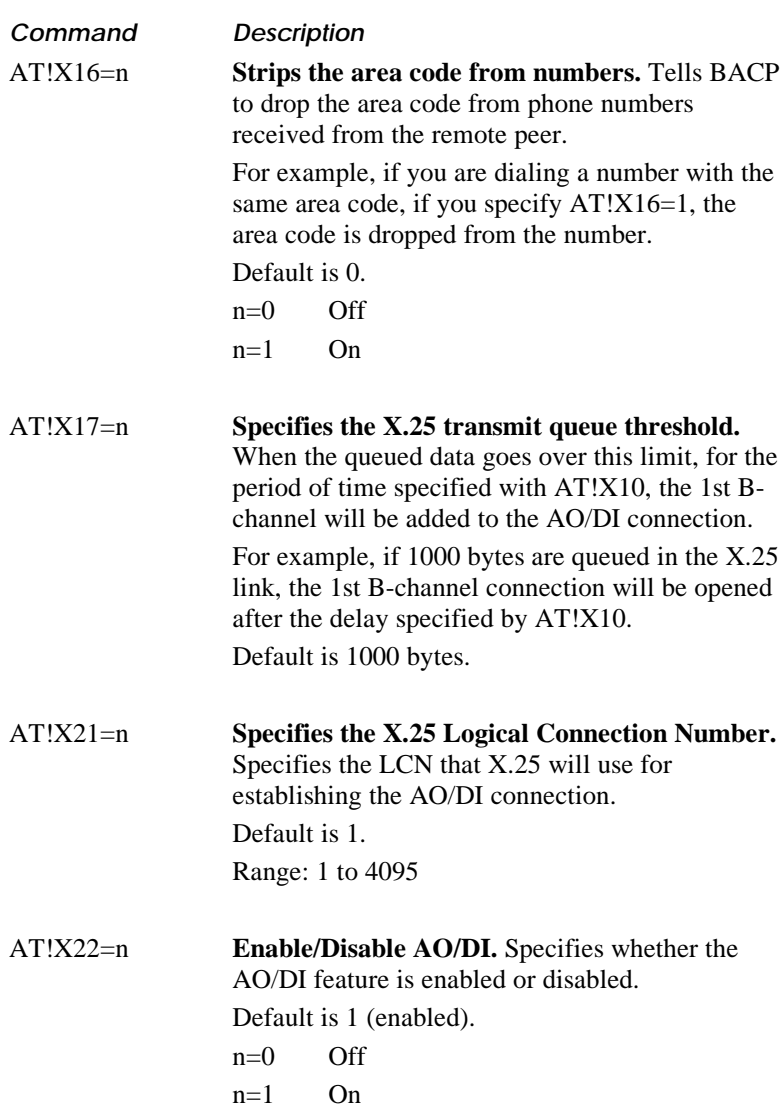

# **Utility Commands**

The following table contains a list of Utility Commands.

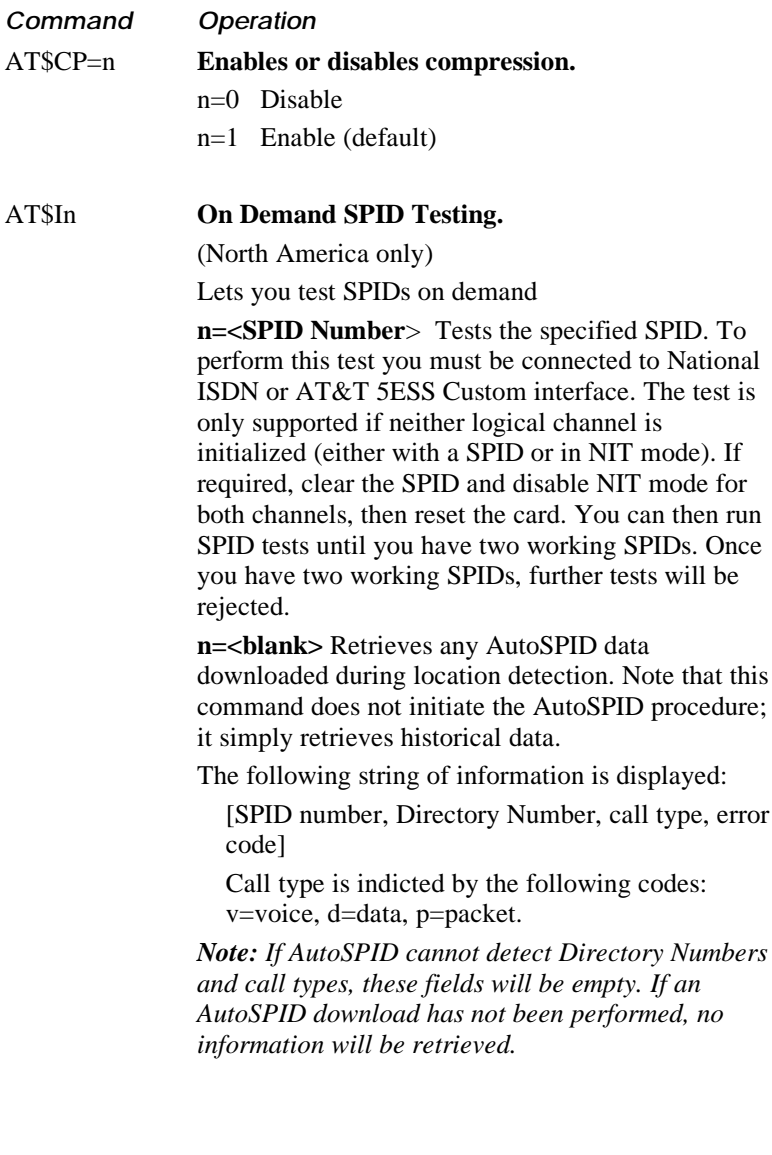

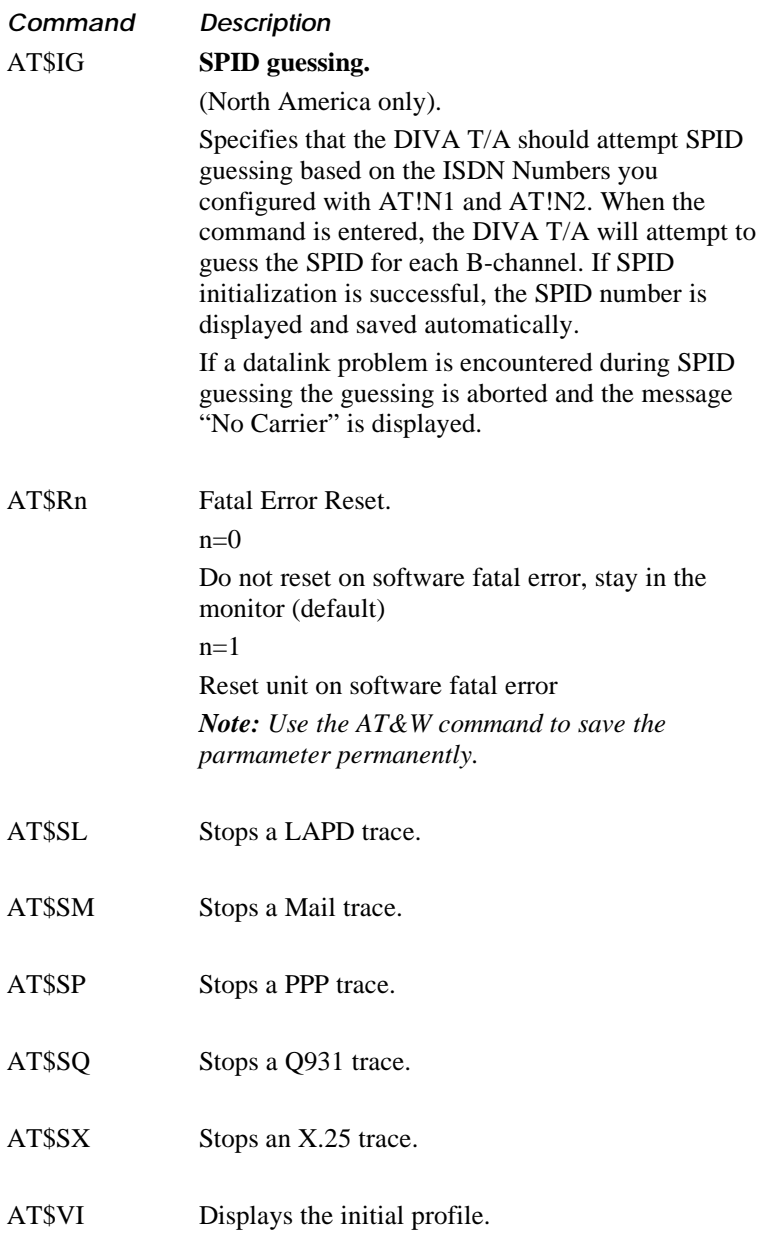

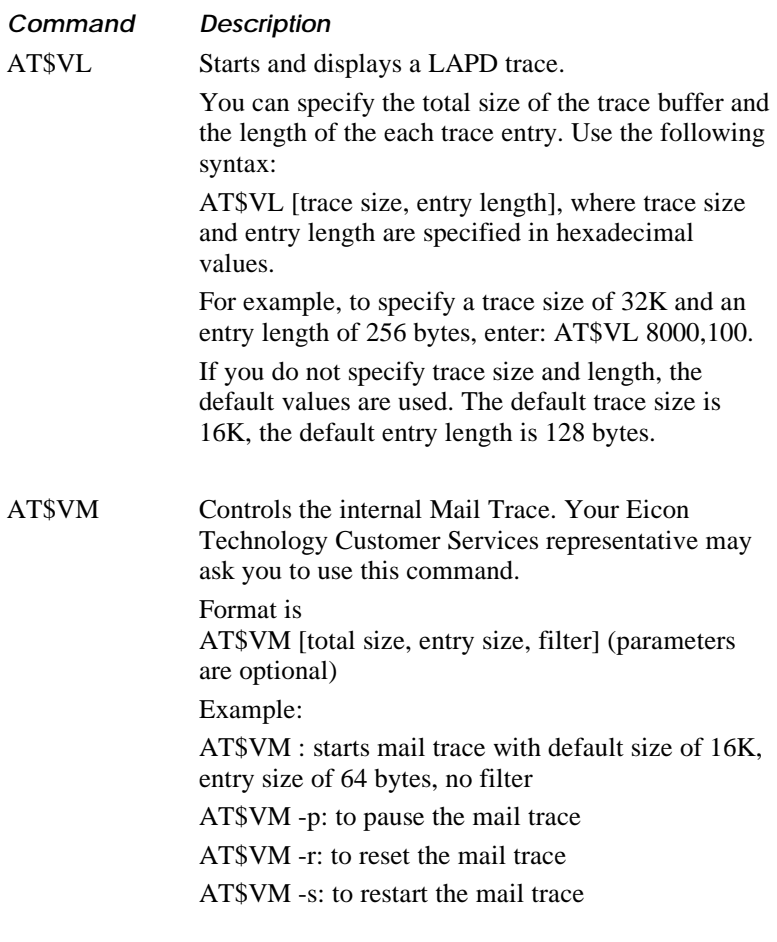

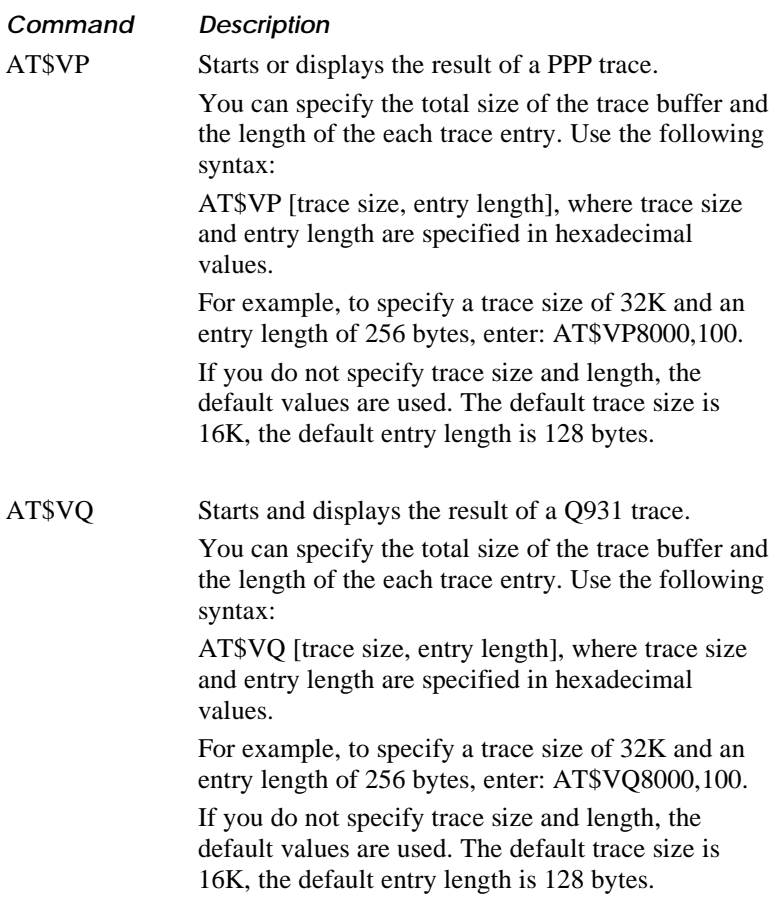

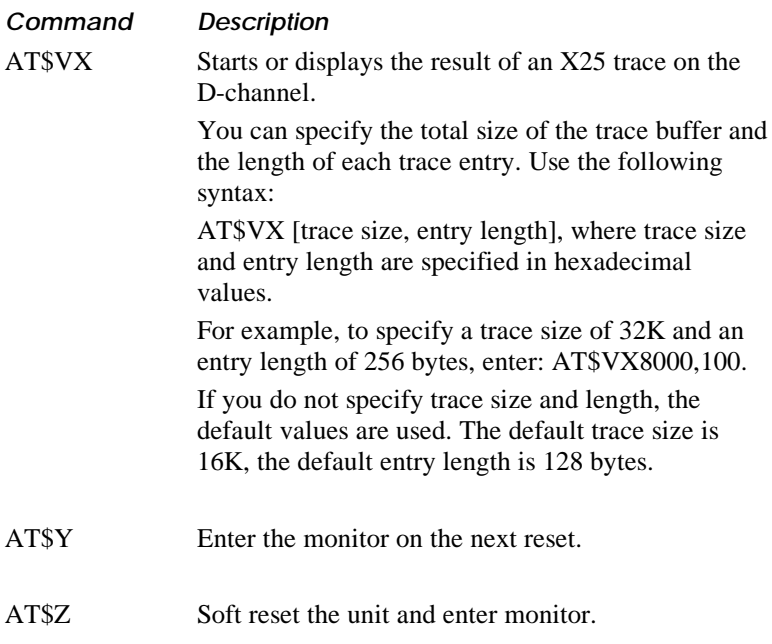

# **Analog Device Commands**

The following table contains a list of analog device commands. These commands are only available on units with the optional analog device ports.

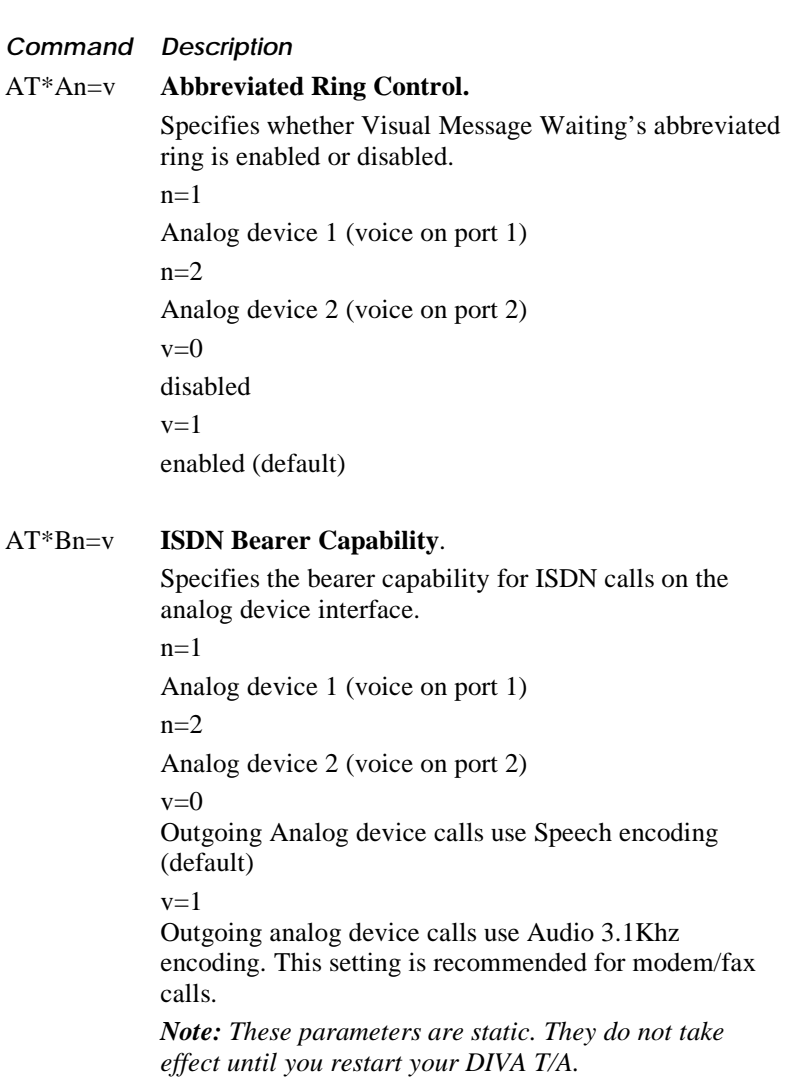

#### **Analog Device Commands—Continued**

# **Command Description** AT\*Cn **Analog Device Caller ID Delivery.** Specifies whether analog device caller ID delivery is enabled or disabled (North America only). When enabled telephones with Call Display will display incoming call information.  $n=0$ Disable analog device caller ID delivery n=1 (default) Enable analog device caller ID delivery *Note: These parameters are static. They do not take effect until you restart your DIVA T/A.* AT\*Dn=v **Internal Dial Access**. Controls the internal dial access for supplementary services.  $n=1$ Analog device 1 (voice on port 1)  $n=2$ Analog device 2 (voice on port 2)  $v=0$ Disable internal dial access. This setting is recommended for modem/fax calls.  $v=1$ Enable internal dial access (default) *Note: These parameters are static. They do not take effect until you restart your DIVA T/A.*

#### **Analog Device Commands—Continued**

### **Command Description** AT\*Fn **Analog Device Ring Frequency**. Specifies the analog device ring frequency. When n=0, the ring frequency is determined by the country/region selected with the AT\*Pn command.  $n=0$  Ring frequency determined by region  $(AT*Pn)$ (default)  $n=1$  20 Hz  $n=2$  25 Hz

- $n=3$  40 Hz
- $n=4$  50 Hz

*Note: These parameters are static. They do not take effect until you restart your DIVA T/A.*

- AT\*Kn=v **Analog Device Calling Features.** Specifies the feature key for analog device calling features.
	- n=1 Conference Call
	- n=2 Call Transfer
	- n=3 Call Drop
	- n=5 Message Waiting Indicator

v=Any value in the range 1-16383 (the defaults are: Conference Call=60, Call Transfer=61, Call Drop=62, Message Waiting Indicator=63)

*Note: These parameters are static. They do not take effect until you restart your DIVA T/A.*

AT\*M=v **Visual Message Indicator Refresh Time**. Specifies how frequently DIVA T/A should refresh the Visual Message Indicator. Setting v=0 disables Visual Message Indicator feature.

Range of  $v=1$  to 60 (specify the time in minutes)

Default is  $v=30$ 

It is recommended that this setting not be set to below 30 minutes.

*Note: These parameters are static. They do not take effect until you restart your DIVA T/A.*

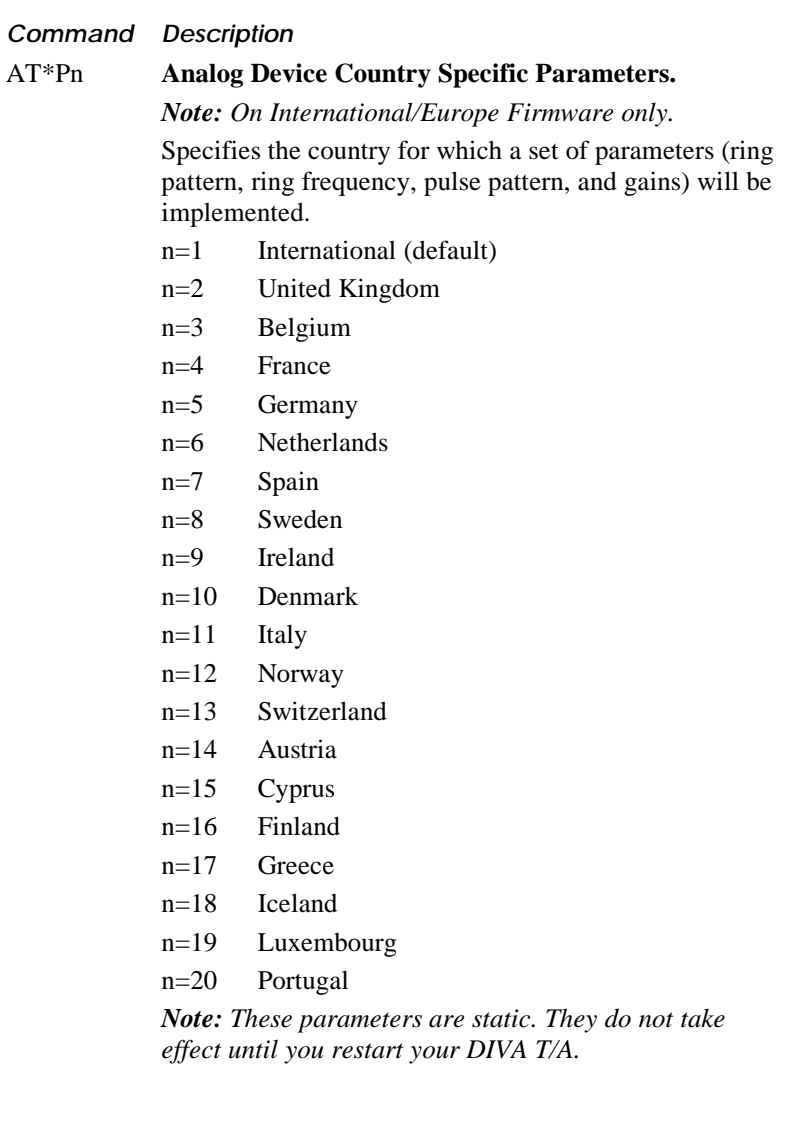

#### **Analog Device Commands—Continued**

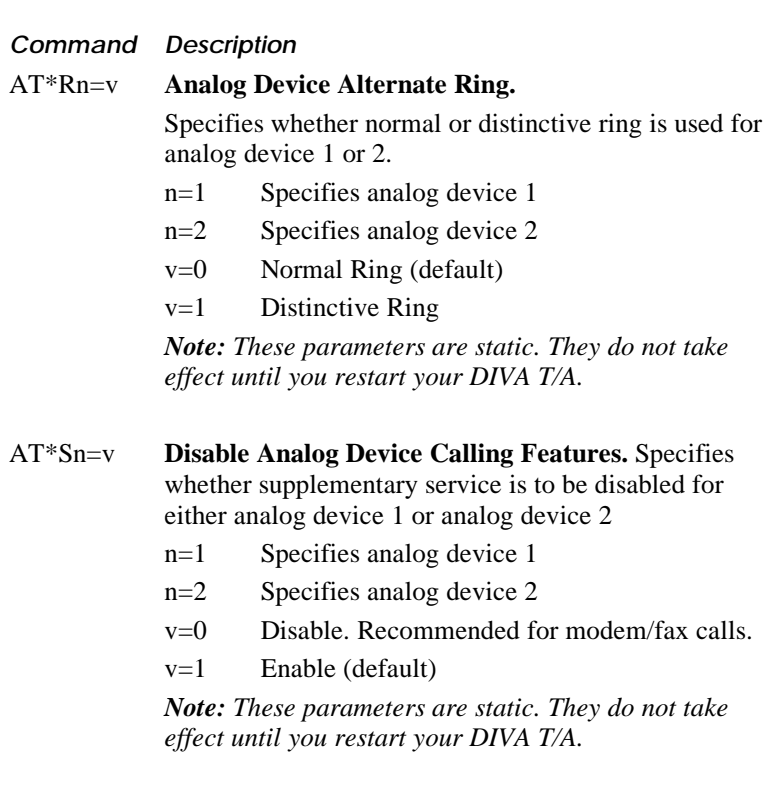

AT\*Vn=v **Enable/Disable VoiceMail.** Specifies whether VoiceMail is enabled for a particular analog device port.

n=Analog Device port number (1 or 2)

 $v=0$  Disable (default)

v=1 Enable

#### *Notes:*

*If v=0 is selected and voice mail is detected, DIVA T/A automatically enables VoiceMail.*

*If the SPID corresponding to an analog device port changes, the parameter will automatically be reset to 0. Also, if the DIVA is reset to factory profile, the parameter is reset to 0.*

*These parameters are static. They do not take effect until you restart your DIVA T/A.*

## **Monitor Commands**

The following commands relate to the monitor.

*Note: These commands are only available when you are in monitor mode (type AT\$Z to enter monitor mode); they are not available when you are in command mode.*

Your Eicon Technology Customer Services representative may ask you to use these commands.

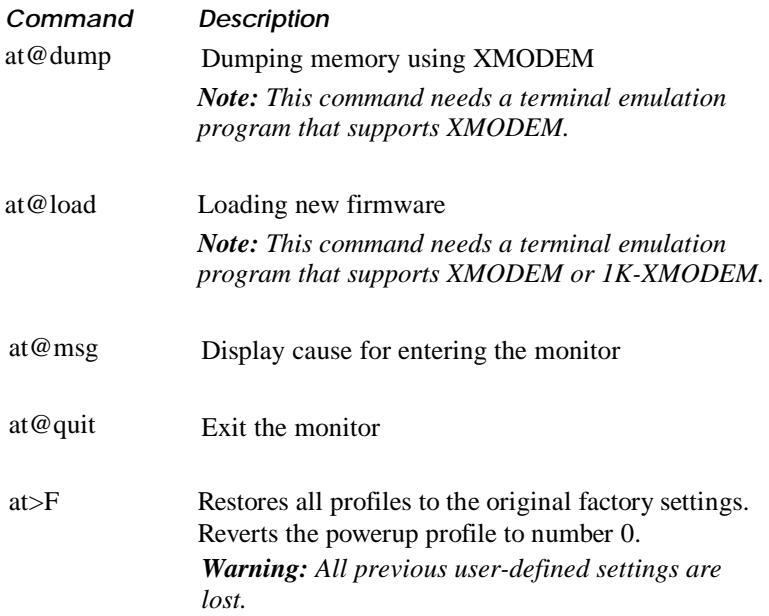
## **AT Command Result Codes**

This section describes the result codes (also known as status messages) that are displayed after an AT command is issued.

Result codes are displayed as either word messages (long-form English) or number codes (short-form numeric response). Word messages are preceded and terminated by the sequence  $\langle CR \rangle \langle LR \rangle$ . Numeric codes are terminated by  $\langle CR \rangle$  only. The Result Code Format command (ATV*n*) determines short- or long-form usage.

The following table describes each AT command result code.

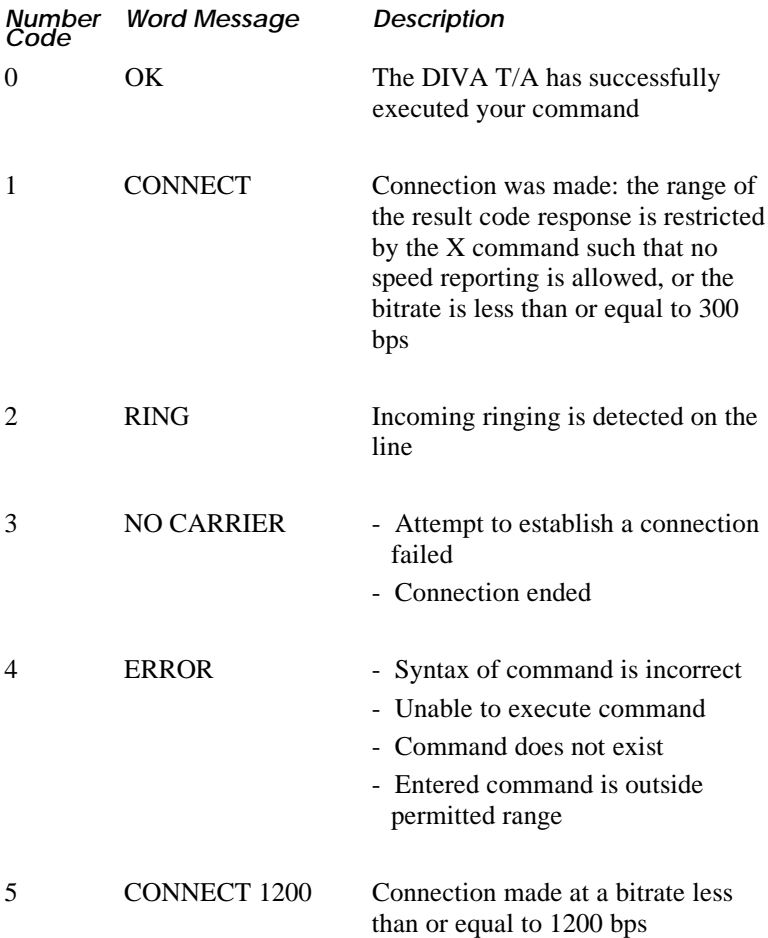

## **AT Result Codes—Continued**

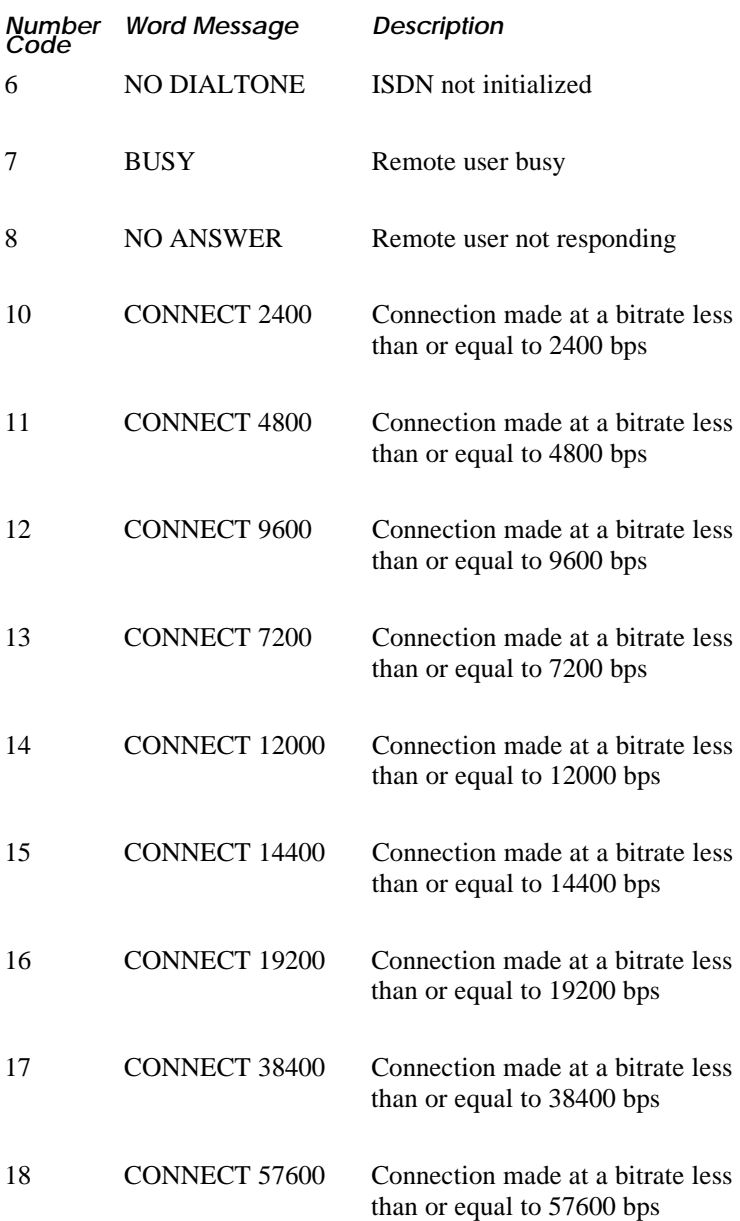

## **AT Result Codes—Continued**

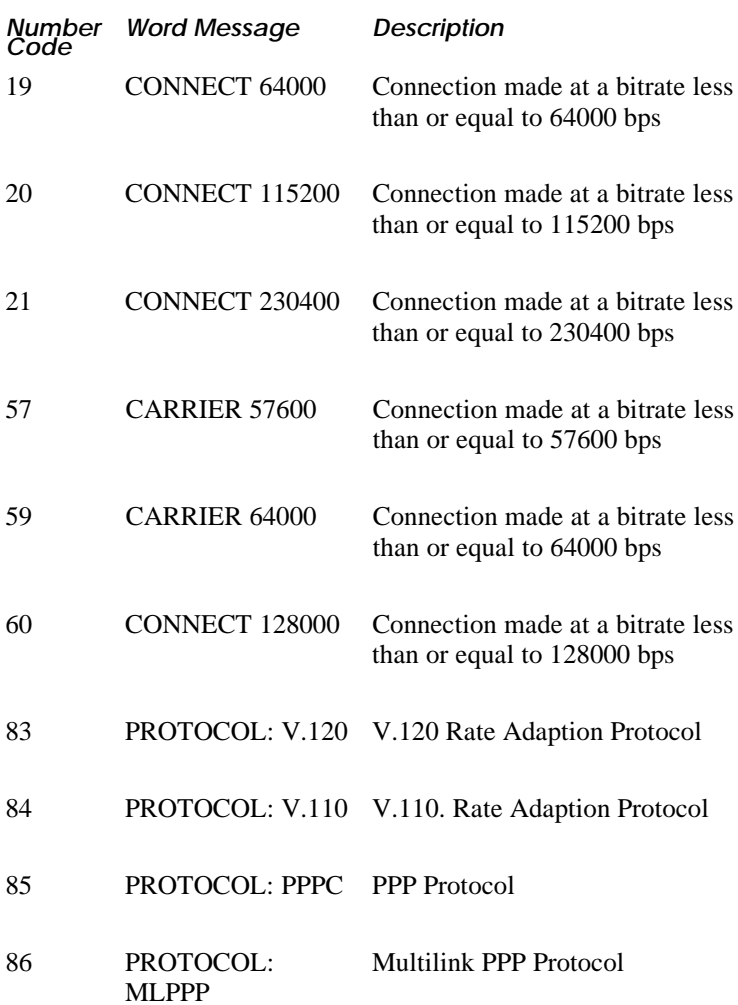